# **Notas de versão do Solaris Express Developer Edition**

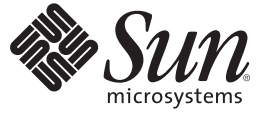

Sun Microsystems, Inc. 4150 Network Circle Santa Clara, CA 95054 U.S.A.

Número da peça: 820–2590–03 Janeiro de 2008

Copyright 2008 Sun Microsystems, Inc. 4150 Network Circle, Santa Clara, CA 95054 U.S.A. Todos os direitos reservados.

A Sun Microsystems, Inc. tem os direitos de propriedade intelectual relativos à tecnologia contida no produto descrito neste documento. Em particular, e sem limitações, estes direitos de propriedade intelectual podem incluir uma ou mais patentes nos EUA ou solicitações pendentes de patente nos EUA e em outros países.

Software comercial – Direitos do governo dos EUA. Os usuários governamentais estão sujeitos ao contrato padrão de licença da Sun MicroSystems, Inc. e às provisões aplicáveis do FAR e seus suplementos.

Esta distribuição pode incluir materiais desenvolvidos por terceiros.

O produto pode conter partes derivadas dos sistemas Berkeley BSD, licenciadas pela Universidade da Califórnia. UNIX é uma marca registrada nos Estados Unidos e em outros países, licenciada exclusivamente através da X/Open Company, Ltd.

Sun, Sun Microsystems, a logomarca Sun, a logomarca Solaris, a logomarca Java Coffee Cup, docs.sun.com, Java e Solaris são marcas comerciais ou marcas registradas da Sun Microsystems, Inc. nos EUA e em outros países.. Todas as marcas registradas SPARC são usadas sob licença e são marcas registradas ou marcas comerciais registradas da SPARC International, Inc. nos EUA e em outros países. Os produtos com as marcas comerciais SPARC são baseados em uma arquitetura desenvolvida pela Sun Microsystems, Inc. Mozilla, Netscape e Netscape Navigator são marcas comerciais ou marcas registradas da Netscape Communications Corporation nos Estados Unidos e em outros países. KCMS é uma marca comercial ou marca registrada da Eastman Kodak Company nos Estados Unidos e em outros países.

A interface gráfica de usuário OPEN LOOK e SunTM foi desenvolvida pela Sun Microsystems, Inc. para usuários e licenciados. A Sun reconhece os esforços pioneiros da Xerox em pesquisar e desenvolver o conceito de interfaces gráficas ou visuais de usuário para o setor de informática. A Sun detém uma licença não exclusiva da Xerox para o Xerox Graphical User Interface, cuja licença também cobre os licenciados da Sun que implementarem o OPEN LOOK GUIs e que de outra forma estão em conformidade com os contratos de licença da Sun.

Os produtos cobertos por esta publicação, assim como as informações nela contidas, são controlados por leis de Controle de Exportação dos EUA e podem estar sujeitos às leis de exportação ou de importação em outros países. Usos específicos ou usuários finais de produtos nucleares, de mísseis, de armas químicas ou biológicas, ou de maritimo nuclear, seja diretamente ou indiretamente, são estritamente proíbidos. A exportação ou reexportação para países sujeitos a embargo pelos EUA ou para entidades identificadas em listas de exclusão de exportação dos EUA, incluindo, mas não limitado a, as pessoas negadas e listas de nacionalidades especialmente designadas, é estritamente proíbida.

A DOCUMENTAÇÃO É FORNECIDA NO ESTADO E TODAS AS CONDIÇÕES EXPRESSAS OU IMPLÍCITAS, REPRESENTAÇÕES DE GARANTIAS, INCLUINDO QUALQUER GARANTIA IMPLÍCITA DE COMERCIABILIDADE, ADEQUAÇÃO PARA UM DETERMINADO PROPÓSITO DE NÃO INFRAÇÃO, SÃO RENUNCIADOS, COM EXCEÇÃO NA EXTENSÃO QUE TAIS RENÚNCIAS SEJAM DETERMINADAS COMO LEGALMENTE INVÁLIDAS.

Copyright 2008 Sun Microsystems, Inc. 4150 Network Circle, Santa Clara, CA 95054 U.S.A. Tous droits réservés.

Sun Microsystems, Inc. détient les droits de propriété intellectuelle relatifs à la technologie incorporée dans le produit qui est décrit dans ce document. En particulier, et ce sans limitation, ces droits de propriété intellectuelle peuvent inclure un ou plusieurs brevets américains ou des applications de brevet en attente aux Etats-Unis et dans d'autres pays.

Cette distribution peut comprendre des composants développés par des tierces personnes.

Certaines composants de ce produit peuvent être dérivées du logiciel Berkeley BSD, licenciés par l'Université de Californie. UNIX est une marque déposée aux Etats-Unis et dans d'autres pays; elle est licenciée exclusivement par X/Open Company, Ltd.

Sun, Sun Microsystems, le logo Sun, le logo Solaris, le logo Java Coffee Cup, docs.sun.com, Java et Solaris sont des marques de fabrique ou des marques déposées de Sun Microsystems, Inc. aux Etats-Unis et dans d'autres pays. Toutes les marques SPARC sont utilisées sous licence et sont des marques de fabrique ou des marques déposées de SPARC International, Inc. aux Etats-Unis et dans d'autres pays. Les produits portant les marques SPARC sont basés sur une architecture développée par Sun Microsystems, Inc. Mozilla, Netscape et Netscape Navigator sont des marques de fabrique ou des marques déposées de Netscape Communications Corporation aux Etats-Unis et dans d'autres pays. KCMS est une marque de fabrique d'Eastman Kodak Company aux Etats-Unis et dans d'autres pays.

L'interface d'utilisation graphique OPEN LOOK et Sun a été développée par Sun Microsystems, Inc. pour ses utilisateurs et licenciés. Sun reconnaît les efforts de pionniers de Xerox pour la recherche et le développement du concept des interfaces d'utilisation visuelle ou graphique pour l'industrie de l'informatique. Sun détient une licence non exclusive de Xerox sur l'interface d'utilisation graphique Xerox, cette licence couvrant également les licenciés de Sun qui mettent en place l'interface d'utilisation graphique OPEN LOOK et qui, en outre, se conforment aux licences écrites de Sun.

Les produits qui font l'objet de cette publication et les informations qu'il contient sont régis par la legislation américaine en matière de contrôle des exportations et peuvent être soumis au droit d'autres pays dans le domaine des exportations et importations. Les utilisations finales, ou utilisateurs finaux, pour des armes nucléaires, des missiles, des armes chimiques ou biologiques ou pour le nucléaire maritime, directement ou indirectement, sont strictement interdites. Les exportations ou réexportations vers des pays sous embargo des Etats-Unis, ou vers des entités figurant sur les listes d'exclusion d'exportation américaines, y compris, mais de manière non exclusive, la liste de personnes qui font objet d'un ordre de ne pas participer, d'une façon directe ou indirecte, aux exportations des produits ou des services qui sont régis par la legislation américaine en matière de contrôle des exportations et la liste de ressortissants spécifiquement designés, sont rigoureusement interdites.

LA DOCUMENTATION EST FOURNIE "EN L'ETAT" ET TOUTES AUTRES CONDITIONS, DECLARATIONS ET GARANTIES EXPRESSES OU TACITES SONT FORMELLEMENT EXCLUES, DANS LA MESURE AUTORISEE PAR LA LOI APPLICABLE, Y COMPRIS NOTAMMENT TOUTE GARANTIE IMPLICITE RELATIVE A LA QUALITE MARCHANDE, A L'APTITUDE A UNE UTILISATION PARTICULIERE OU A L'ABSENCE DE CONTREFACON.

# Conteúdo

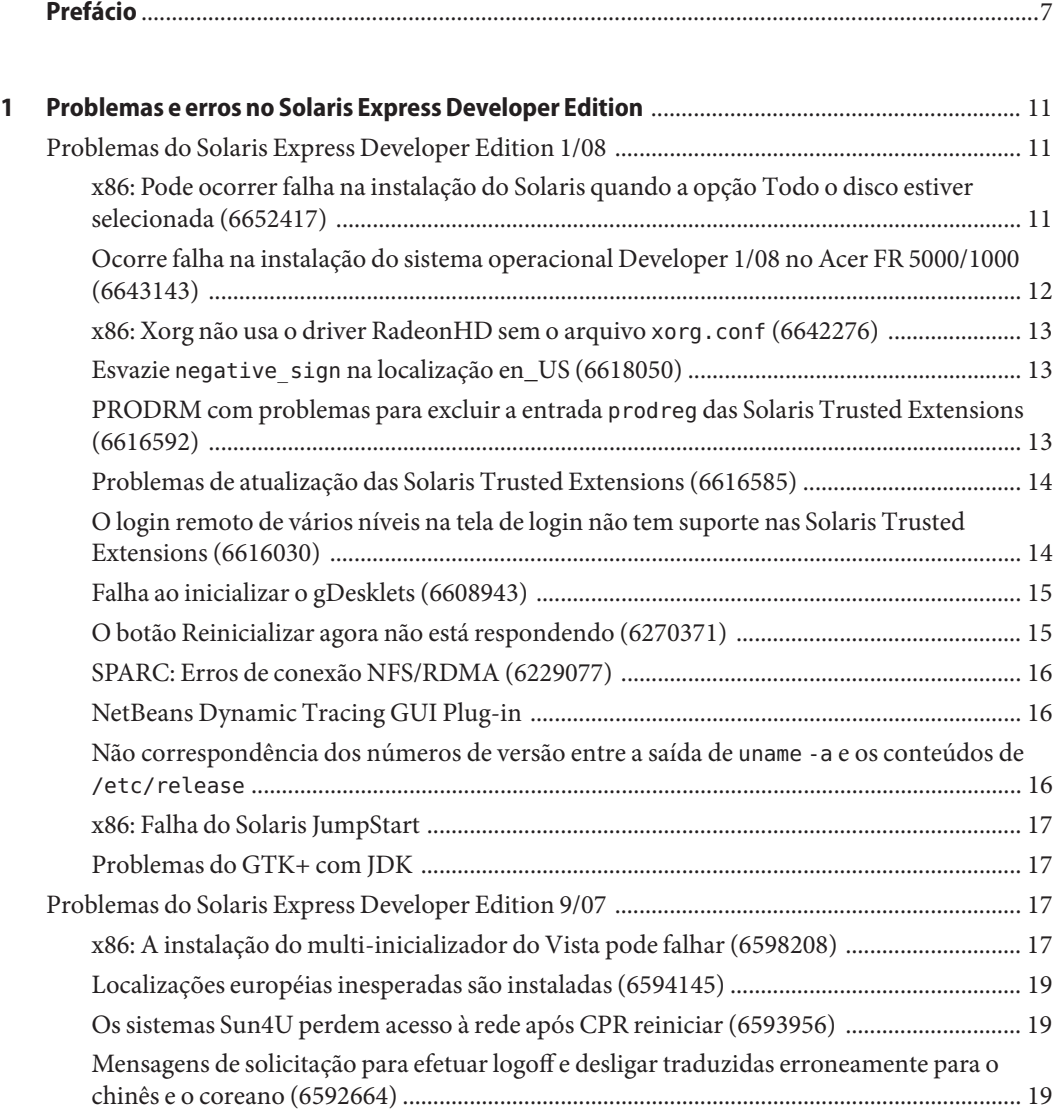

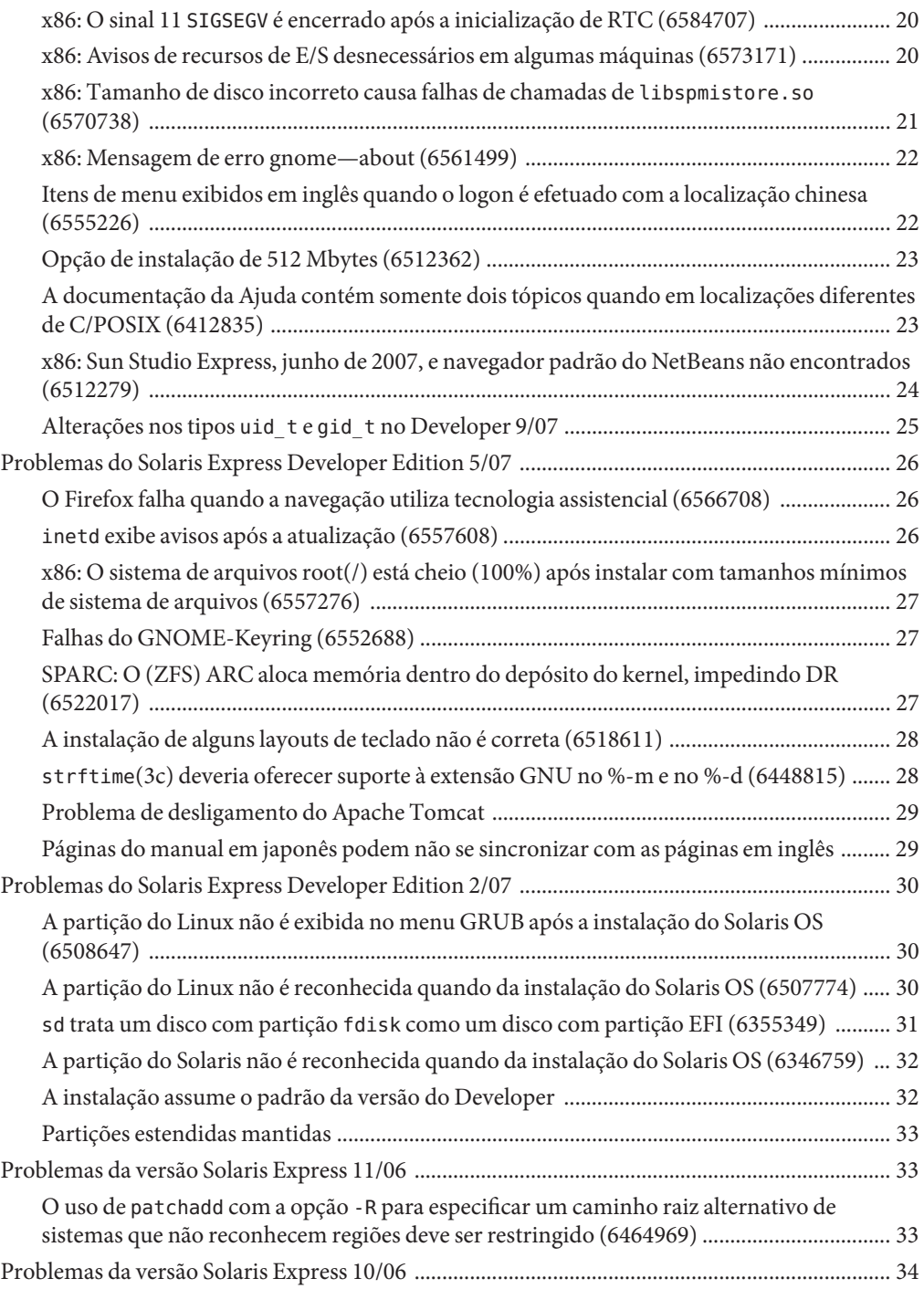

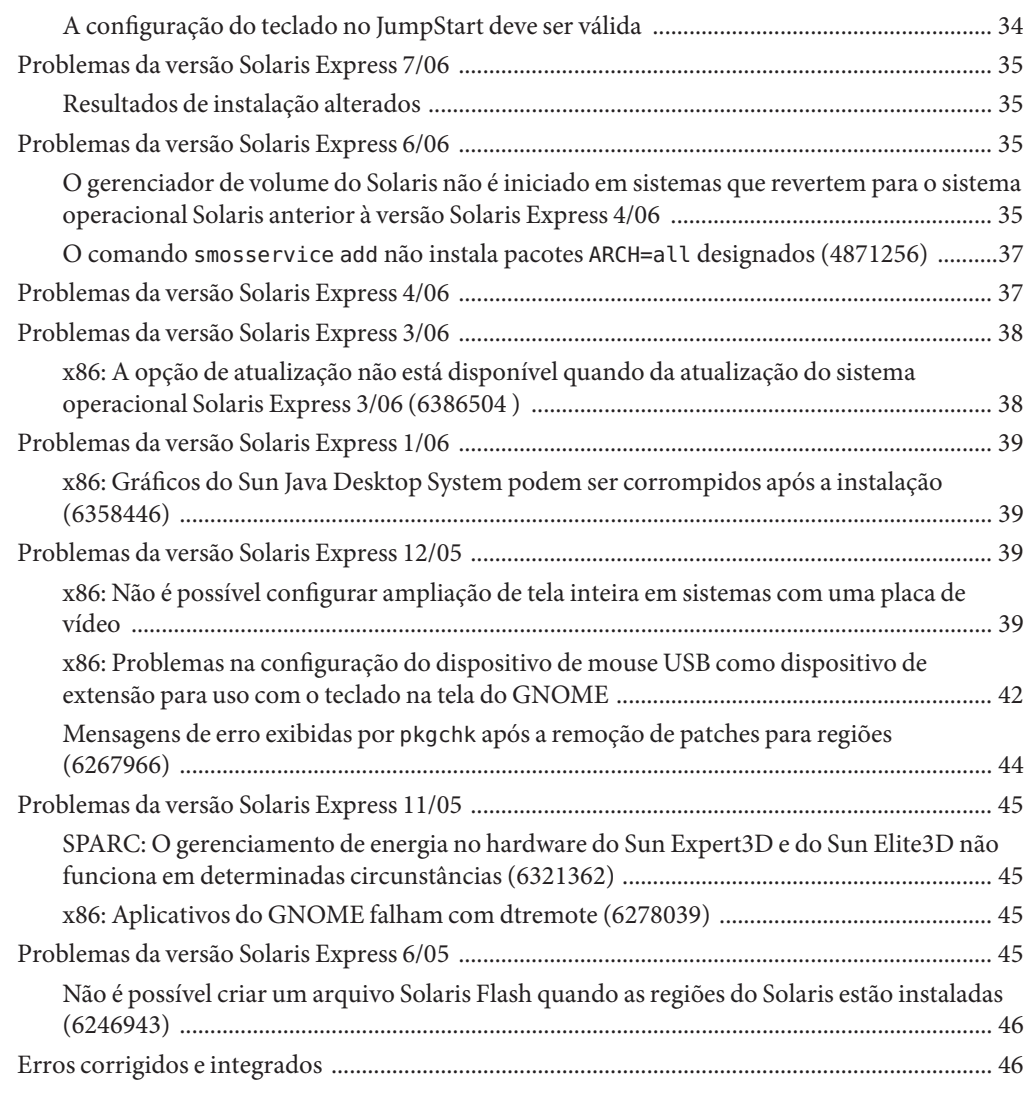

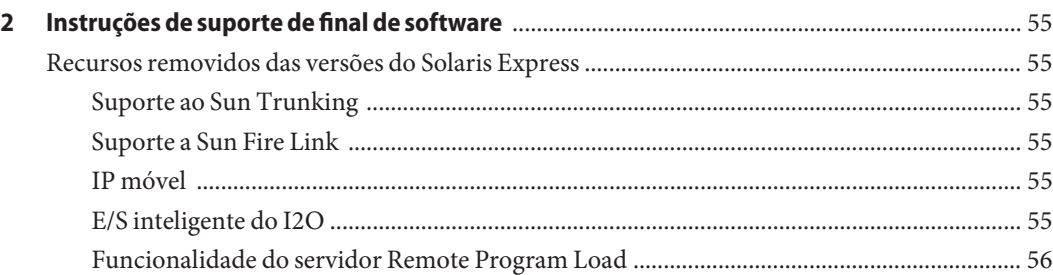

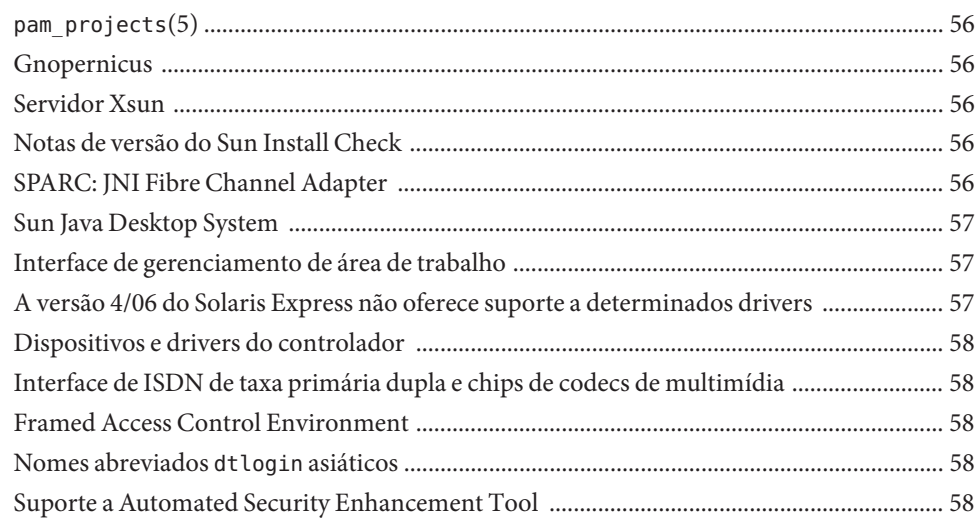

# <span id="page-6-0"></span>Prefácio

O *Notas de versão do Solaris Express Developer Edition* contém problemas referentes à instalação e ao tempo de execução. Incluídas também estão instruções de suporte de final de software para o Solaris<sup>™</sup> Sistema Operacional (Solaris OS).

**Observação –** Esta versão do Solaris suporta os sistemas que usam as famílias de arquitetura de processadores SPARC® e x86: UltraSPARC®, SPARC64, AMD64, Pentium e Xeon EM64T. Os sistemas aceitos aparecem na *Lista de compatibilidade de hardware do Solaris 10* em <http://www.sun.com/bigadmin/hcl>. Este documento cita diferenças de implementação entre os tipos de plataformas.

Neste documento, o termo "x86" se refere a sistemas de 64 bits e 32 bits manufaturados com a utilização de processadores compatíveis com as famílias dos produtos AMD64 ou Intel Xeon/Pentium. Para obter os sistemas suportados, consulte a *Lista de Compatibilidade de Hardware Solaris*.

#### **Quem deve usar este livro**

Estas notas se destinam a usuários e administradores de sistema que instalam e usam o Solaris Operating System.

#### **Livros relacionados**

Talvez você precise consultar os seguintes manuais ao instalar o software Solaris:

- *Java Desktop System Release 3 Solaris 10 Collection*
- Cartão *Solaris 10 Start Here*
- *Solaris 10 Installation Guide: Basic*
- *Solaris 10 Installation Guide: Network-Based Installations*
- *Solaris 10 Installation Guide: Solaris Live Upgrade and Upgrade Planning*
- *Solaris 10 Installation Guide: Advanced, JumpStart, Solaris Flash Archives and RAID-1 Volumes*

■ *Solaris 10 System Administrator Collection*

Essas coleções de livros são encontradas em <http://docs.sun.com>

Para obter informações sobre consultorias CERT atuais, consulte o site oficial do CERT em [http://www.cert.org.](http://www.cert.org)

Para algumas configurações de hardware, talvez sejam necessárias instruções suplementares específicas de hardware para instalar o Solaris Operating System. Se seu sistema requerer ações específicas de hardware em determinados momentos, o fabricante de seu hardware forneceu documentação suplementar sobre a instalação do Solaris. Consulte esses materiais, como o *Solaris Sun Hardware Platform Guide*, para obter instruções de instalação específicas de hardware.

#### **Referências a sites de terceiros naWeb**

Nesta documentação se faz referência a URLs de terceiros que fornecem informações relacionadas adicionais.

**Observação –** A Sun não é responsável pela disponibilidade dos sites de terceiros mencionados nesta documentação. A Sun não endossa e não é responsável por qualquer conteúdo, anúncio, produtos ou outros materiais que estejam disponíveis nos sites ou recursos ou através destes. A Sun não será responsável por qualquer dano real ou alegado ou perda causados por ou relacionados ao uso de ou confiança em conteúdos, mercadorias ou serviços que estejam disponíveis nos sites ou recursos ou através destes.

#### **Documentação, suporte e treinamento**

O site da Sun na Web fornece informações sobre os seguintes recursos adicionais:

- Documentação (<http://www.sun.com/documentation/>)
- Suporte (<http://www.sun.com/support/>)
- Treinamento (<http://www.sun.com/training/>)

#### **Convenções tipográficas**

A tabela a seguir descreve as convenções tipográficas usadas neste livro.

| Fonte     | Significado                                                                    | Exemplo                                                                 |
|-----------|--------------------------------------------------------------------------------|-------------------------------------------------------------------------|
| AaBbCc123 | Os nomes de comandos, arquivos e diretórios e<br>saída para computador na tela | Edite o arquivo.login.                                                  |
|           |                                                                                | Use 1s - a para listar todos os<br>arquivos.                            |
|           |                                                                                | nome da máquina% you have<br>mail.                                      |
| AaBbCc123 | O que você digitou, contrastado com a saída<br>para computador na tela         | nome da máquina% su                                                     |
|           |                                                                                | Password:                                                               |
| aabbcc123 | Espaço reservado: substituir por um nome ou<br>valor real                      | O comando para remover um<br>arquivo é rm nome do arquivo.              |
| AaBbCc123 | Títulos de livro, novos termos e termos a serem<br>enfatizados                 | Leia o Capítulo 6 do Guia do<br>Usuário.                                |
|           |                                                                                | Um cache é uma cópia que é<br>armazenada localmente.                    |
|           |                                                                                | Não salve o arquivo.                                                    |
|           |                                                                                | Observação: alguns itens<br>enfatizados aparecem on-line em<br>negrito. |

**TABELA P–1** Convenções tipográficas

#### **Prompts do shell em exemplos de comando**

A tabela a seguir mostra prompts padrão do sistema UNIX® e o prompt de superusuário para o shell C, shell Bourne e shell Korn.

**TABELA P–2** Prompts do shell

| Shell                                       | Prompt           |
|---------------------------------------------|------------------|
| C shell                                     | nome da máquina% |
| Shell C para superusuário                   | nome da máquina# |
| Shell Bourne e shell Korn                   | \$               |
| Shell Bourne e shell Korn para superusuário | #                |

# <span id="page-10-0"></span> $\begin{array}{c|c}\n\hline\n\end{array}$ **CAPÍTULO 1**

# Problemas e erros no Solaris Express Developer Edition

Este capítulo descreve os problemas e erros de instalação e tempo de execução que são conhecidos na versão atual. Todos os problemas e erros a seguir se aplicam ao Solaris Operating System. Os problemas incluem informações de que você deve tomar conhecimento, incluindo pré-requisitos, dicas, sugestões para soluções de problemas e erros. Os erros são um subgrupo de problemas, que têm números identificadores mostrados entre parênteses. Para atualizações sobre erros publicadas nestas notas de versão, visite o site SunSolve. <sup>SM</sup> Para obter uma lista completa dos problemas que se aplicam ao Solaris 10 OS, consulte o Solaris 10 Notas da versão em <http://docs.sun.com>.

**Observação –** Este documento inclui descrição de problemas específicos que você possa encontrar ao executar atualizações. Em geral, problemas podem potencialmente ocorrer quando você utiliza métodos de atualização com as versões do Solaris Express. Esses problemas talvez requeiram que você execute uma instalação e uma reconfiguração iniciais do sistema.

#### **Problemas do Solaris Express Developer Edition 1/08**

Os problemas a seguir se aplicam à versão Desenvolvedor 1/08.

#### **x86: Pode ocorrer falha na instalação do Solaris quando a opção Todo o disco estiver selecionada (6652417)**

Pode ocorrer falha na instalação da versão Developer 1/08 quando a opção Todo o disco estiver selecionada. Essa falha ocorre devido a um erro do fdisk. A seguinte mensagem de erro é exibida:

<span id="page-11-0"></span>ERROR: At least one 30 Mbyte Solaris fdisk partition is required on a selected drive ERROR: System installation failed

**Solução alternativa:** execute as seguintes etapas:

- 1. Reinicie a instalação do sistema operacional. Reinicialize o sistema ou digite install-solaris na linha de comando.
- 2. Selecione a opção Disco padrão ou Particione o disco na tela do disco.

#### **Ocorre falha na instalação do sistema operacional Developer 1/08 no Acer FR 5000/1000 (6643143)**

Ocorre falha na instalação do sistema operacional Developer 1/08 em máquinas Acer FR 5000/1000. A seguinte mensagem de erro é exibida:

```
configuring /dev
ata id common: BUSY status 0x80 error 0x80
ata id common: BUSY status 0xfe error 0x0
ata id common: BUSY status 0x80 error 0x80
ata id common: BUSY status 0xfe error 0x0
atapi start cmd: drive select failed
WARNING: /pci@0,0/pci-ide@14,1/ide@0 (ata2):
timeout: early timeout, target=0 lun=0
atapi start cmd: drive select failed
WARNING: /pci@0,0/pci-ide@14,1/ide@0 (ata2):
timeout: early timeout, target=0 lun=0
```
**Solução alternativa:** execute as seguintes etapas:

1. Inicialize o sistema usando a opção -k para que kmdb seja carregado no processo de inicialização. Use a opção de inicialização -d para solicitar a interrupção de depuração antes de inicar o kernel.

ok boot -kd

2. Defina o ponto de interrupção no prompt kmdb do depurador:

::bp ata'ata\_init\_controller+0x165

3. Quando o ponto de interrupção for atingido, imprima o registro de uso geral \$r e verifique se o\$eax ou o \$ebx contém uma estrutura ata ctl t válida:

<address>::print -a ata\_ctl\_t

4. No endereço do ac timing flags, defina um valor de 0x0 a 1:

<address>/W 1

<span id="page-12-0"></span>Talvez seja necessário acionar mais de uma vez o ponto de interrupção, mas será suficiente definir o valor de ac\_timing\_flags apenas uma vez.

5. Retome o upgrade do sistema operacional.

Para obter mais informações sobre esses comandos, consulte o *Solaris Modular Debugger Guide*.

# **x86: Xorg não usa o driver RadeonHD sem o arquivo** xorg.conf **(6642276)**

A versão Developer 1/08 inclui um driver de vídeo para placas gráficas e chipsets das séries ATI Radeon X1000 e ATI Radeon HD2000. Xorg não irá detectar e usar um novo driver, a menos que isso esteja especificado no arquivo de configuração xorg.conf. Xorg tenta, ao invés disso, usar o driver VESA, que pode não funcionar em todos os dispositivos gráficos Radeon. Nenhuma mensagem de erro é exibida.

**Solução alternativa:** digite o comando /usr/X11/bin/Xorg -configure para gerar um arquivo /etc/X11/xorg.conf após a instalação. Verifique se o arquivo de configuração xorg.conf especifica o driver RadeonHD.

#### **Esvazie** negative\_sign **na localização en\_US (6618050)**

Os dados de localização da Europa, do Oriente Médio e da África, da América do Sul e Central e da Oceania são migrados para o repositório de dados de localização comuns para obter o máximo de compatibilidade entre plataformas. É possível que aplicativos existentes observem diferentes formatos para dados sensíveis à localização quando for efetuado o upgrade do Solaris 10 para a versão Solaris Express.

**Solução alternativa:** personalize as localizações do Solaris. Para obter instruções sobre como personalizar localizações do Solaris, consulte as dicas técnicas em [http://developers.sun.com/dev/gadc/techtips/locale\\_customization.html](http://developers.sun.com/dev/gadc/techtips/locale_customization.html).

# **PRODRM com problemas para excluir a entrada** prodreg **das Solaris Trusted Extensions (6616592)**

Ao atualizar as Solaris Trusted Extensions da versão Solaris 10 11/06 ou Solaris 10 8/07 para a versão Developer 1/08 atual, a entrada prodreg das Solaris Trusted Extensions não será removida. Nenhuma mensagem de erro é exibida.

**Solução alternativa:** Depois de atualizar as Solaris Trusted Extensions para a versão atual, remova manualmente a entrada prodreg da seguinte forma:

<span id="page-13-0"></span># prodreg unregister -f -r -u "Solaris Trusted Extensions" -i 1

#### **Problemas de atualização das Solaris Trusted Extensions (6616585)**

Ao atualizar as Solaris Trusted Extensions da versão Solaris 10 11/06 ou Solaris 10 8/07 para a versão Developer 1/08 atual, pacotes indesejados das Solaris Trusted Extensions são instalados em seu sistema. Esse erro ocorre porque o instalador das Solaris Trusted Extensions nas versões Solaris 10 11/06 ou Solaris 10 8/07 instala pacotes localizados por padrão. Nenhuma mensagem de erro é exibida.

**Solução alternativa:** Antes de atualizar as Solaris Trusted Extensions para a versão atual, remova os seguintes pacotes localizados das Solaris Trusted Extensions:

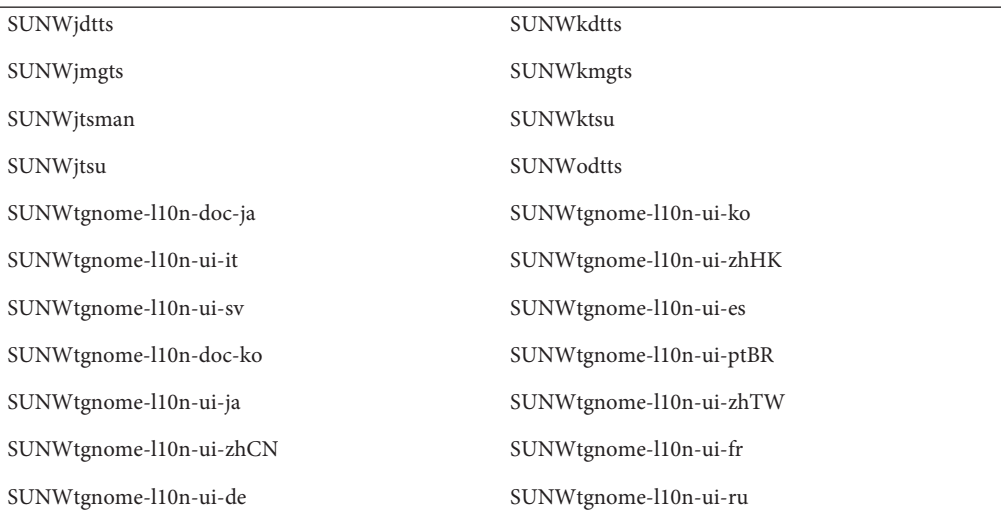

#### **O login remoto de vários níveis na tela de login não tem suporte nas Solaris Trusted Extensions (6616030)**

O item Login remoto no menu Opções na tela de login não pode ser usado para fazer login em um sistema Solaris Trusted Extensions de vários níveis. Quando o rótulo do seu sistema for o mesmo atribuído a um sistema sem rótulo, você pode fazer login remotamente nesse sistema sem rótulo.

**Solução alternativa:** Para fazer login remotamente, consulte as instruções no Capítulo 14, "Remote Administration in Trusted Extensions (Tasks)," no *Solaris Trusted Extensions Administrator's Procedures*.

#### <span id="page-14-0"></span>**Falha ao inicializar o gDesklets (6608943)**

Ao efetuar o login no sistema como um novo usuário, ocorre falha na inicialização do gDesklets. A seguinte mensagem de erro é exibida:

```
bash-3.00$ gdesklets shell
You're running gDesklets for the first time.
gDesklets will start a requirements check now...
Checking requirements:
 - sys ... found
 - xml.parsers.expat ... found
 - xml.sax ... found
 - gtk ... found
 - ORBit ... found
 - bonobo.ui ... missing
Version check failed.
```
bonobo python bindings are required.

**Solução alternativa:** execute as seguintes etapas:

1. Altere para o diretório base:

cd <home directory>

2. Digite o seguinte comando:

mkdir .gdesklets

#### **O botão Reinicializar agora não está respondendo (6270371)**

Depois da instalação do Solaris OS, o botão Reinicializar agora não funciona.

**Solução alternativa:** execute as seguintes etapas:

- 1. Abra uma janela de terminal.
- 2. Digite os seguintes comandos:

```
# touch /tmp/.instsuccess
```
# pkill -9 java

O sistema se reinicializa e não requer CDs.

## <span id="page-15-0"></span>**SPARC: Erros de conexão NFS/RDMA (6229077)**

Talvez haja um erro de conexão entre um servidor e um cliente NFS durante o uso do Remote Direct Memory Access (RDMA). Devido a esses erros, os recursos de pool do buffer estão esgotados e há uma pane no sistema. A seguinte mensagem de erro é exibida:

rpcib: WARNING: rib\_rbuf\_alloc: No free buffers!

**Solução alternativa:** escolha uma das seguintes soluções alternativas:

- Configure o servidor NFS para ativar TCP. No arquivo / etc/default/nfs, altere (NFSD\_PROTOCOL=tcp).
- Monte o sistema de arquivos NFS do lado do cliente com a opção de montagem proto=tcp.

Para obter mais informações, consulte as páginas principais mount nfs(1M) e nfs(4).

#### **NetBeans Dynamic Tracing GUI Plug-in**

Durante a instalação do NetBeans 6.0 e do software Sun Studio, o plugin NetBeans<sup>™</sup> Dynamic Tracing (DTrace) GUI é instalado. O plugin deve ser configurado manualmente antes de ser usado.

**Solução alternativa:**para usar o plugin DTrace GUI, copie os scripts do DTrace de /opt/dtrace-gui para o diretório base:

```
cp -r /opt/dtrace-gui/DTraceScripts $HOME/
chmod -R 755 $HOME/DTraceScripts
```
A instalação do plugin Dtrace GUI está concluída.

Para obter mais informações sobre esse plugin, consulte o arquivo /opt/dtrace-gui/doc/NetBeans\_DTrace\_GUI\_Plugin.html. Esse arquivo descreve como definir privilégios no arquivo /etc/user\_attr, e como iniciar o Dtrace GUI. Certifique-se de iniciar o NetBeans ou o Sun Studio IDE a partir de um shell diferente daquele usado para definir os privilégios.

# **Não correspondência dos números de versão entre a saída de** uname -a **e os conteúdos de** /etc/release

O comando uname -a exibe o número de versão do kernel como versão 79a. No entanto, os conteúdos de /etc/release são da versão 79b, que é o número de versão na montagem final do sistema operacional Developer 1/08.

**Solução alternativa:** nenhuma.

## <span id="page-16-0"></span>**x86: Falha do Solaris JumpStart**

O Solaris JumpStart<sup>™</sup> ficará no modo interativo se o valor da máscara de rede no script sysidcfg for definido. Nenhuma mensagem de erro é exibida. O sysidtool é iniciado devido a dados de rede não existentes.

**Solução alternativa:** não especifique o valor da máscara de rede no script sysidcfg.

# **Problemas do GTK+ com JDK**

O Sun Studio IDE pode apresentar problemas de exibição ao carregar as bibliotecas de aparências do GTK. Esses problemas ocorrem devido a um erro do update 3 do JDK $^{TM}$ 6. A seguir, exemplos dos problemas de exibição encontrados:

- Os ícones no menu Executar ocultam os rótulos parcialmente.
- A barra de ferramentas de depuração é o dobro do tamanho da barra de ferramentas da versão.

**Solução alternativa:** use uma versão alternativa do JDK. Por exemplo:

% sunstudio --jdkhome /usr/jdk/jdk1.5.0\_13

# **Problemas do Solaris Express Developer Edition 9/07**

Os problemas seguintes se aplicam ao Developer versão 9/07.

#### **x86: A instalação do multi-inicializador do Vista pode falhar (6598208)**

O programa fdisk do Windows Vista tem uma nova abordagem para a alocação de setores extras em uma unidade de disco. O Vista aloca espaço em múltiplos de 2048 setores. Esta alteração afeta o processo de multi-inicialização do Developer 9/07 para alguns laptops com o Vista pré-instalado. O comando fdisk relata erros durante a instalação ao ler a tabela de partições existente.

Ao instalar o Developer 9/07 em um sistema com o Windows Vista, uma das duas falhas seguintes pode ocorrer:

■ A instalação pode falhar com a seguinte mensagem de erro:

Not enough free space

■ O fdisk pode falhar com a seguinte mensagem de erro:

fdisk: Cannot Create partition table

Confirme a existência do problema usando o seguinte comando:

fdisk -d <device>

Por exemplo:

```
# fdisk -d c0d0p0
 Physical Geometry:
  cylinders[30400] heads[255] sectors[63]
  sector size[512] blocks[488376000] mbytes[896]
 Virtual (HBA) Geometry:
  cylinders[30400] heads[255] sectors[63]
  sector size[512] blocks[488376000] mbytes[896]
 Partition Table Entry Values:
 SYSID ACT BHEAD BSECT BEGCYL EHEAD ESECT ENDCYL RELSECT NUMSECT
 191 128 0 1 1 254 63 1023 16065 488359935
 100 0 0 0 0 0 0 0 100 100
 100 0 0 0 0 0 0 0 100 100
 100 0 0 0 0 0 0 0 100 100
```
A capacidade máxima do disco é exibida em blocos como 488376000. O maior setor alocado é calculado a partir da tabela de partição 16065 + 488359935, que é 488376000. Se o maior setor alocado for maior que a capacidade do disco, então o problema é existente.

**Observação –** Se o Solaris não estiver instalado neste sistema, você poderá inicializar usando o CD ou o DVD de instalação e, no início do processo de instalação, selecionar a opção de sair para shell.

**Solução alternativa:** crie um CD de recuperação das partições afetadas do disco rígido. Execute as seguintes etapas:

- 1. Inicialize o Windows Vista.
- 2. Diminua a última partição. Vá para Windows -> Painel de Controle -> Manutenção do Sistema -> Ferramentas Administrativas -> Criar e formatar partições do disco rígido.
- 3. Clique com o botão direito do mouse na última partição à direita e selecione Diminuir Volume. Diminua o volume em cerca de 9 Mbytes.

Devido a diferença entre os cálculos de fdisk do Vista e dos cálculos de fdisk do instalador do Solaris, um ajuste de 9 MB no tamanho atual da última partição do Vista resolverá os erros de instalação do Solaris.

4. Reinicialize o sistema e instale o Solaris OS.

#### <span id="page-18-0"></span>**Localizações européias inesperadas são instaladas (6594145)**

Usando o novo instalador dinâmico do Solaris, se você selecionou um suporte a idioma europeu, incluindo inglês, algumas outras localizações européias também são instaladas por causa do pacote atual baseado em geografia. Nenhuma mensagem de erro é exibida.

**Solução alternativa:** nenhuma.

# **Os sistemas Sun4U perdem acesso à rede após CPR reiniciar (6593956)**

Após reiniciar a partir de uma operação suspensa, os sistemas Sun $4U^{TM}$ com hme perderão acesso à rede. Os sistemas Ultra 10, Ultra 60 e Ultra 80 perdem comunicações e não podem efetuar ping ou entrar no estado de ping. Nenhuma mensagem de erro é exibida.

**Solução alternativa:** escolha uma das seguintes soluções alternativas:

- Não use o comando suspend desativando o gerenciamento geral de energia do sistema.
- Após reiniciar a partir de uma operação suspensa, use o comando snoop -d hme0 -c1.

#### **Mensagens de solicitação para efetuar logoff e desligar traduzidas erroneamente para o chinês e o coreano (6592664)**

Este erro afeta usuários do chinês simplificado e do coreano. Quando um usuário deseja efetuar logoff ou desligar o sistema, é exibida uma caixa de diálogo com uma das seguintes mensagens:

You will be automatically logged out in 60 seconds

Ou:

The system will be automatically shutdown in 60 seconds

A tradução destas mensagens para o chinês simplificado e o coreano não é significativa. Nenhuma mensagem de erro é exibida.

**Solução alternativa:** faça o download de gnome-panel.mo na comunidade OpenSolaris e substitua o gnome-panel.mo original. Execute as seguintes etapas:

1. Baixe o arquivo l10nmessages-vermillion\_\*.tar de <http://dlc.sun.com/osol/jds/downloads/current/>. .

<span id="page-19-0"></span>2. Substitua o arquivo original gnome-panel.mo pelo SUNWgnome-l10nmessages-zhCN/reloc/share/locale/zh/LC\_MESSAGES/gnome-panel.mo

As mensagens serão em inglês.

#### **x86: O sinal 11** SIGSEGV **é encerrado após a inicialização de RTC (6584707)**

A verificação do tempo de execução (RTC) falha no Developer 9/07. RTC instrumenta a memória, acessa instruções para acessar a verificação. Essas instruções são manipuladas por um manipulador do SIGSEGV no tempo de execução. Uma vez que RTC requer seu próprio manipulador do SIGSEGVe sua pilha alternativa de sinal, as tentativas de instalar um manipulador do SIGSEGV ou sigaltstack serão ignoradas ou resultarão em um erro de EINVAL. As chamadas do manipulador do SIGSEGV não podem ser aninhadas. A seguinte mensagem de erro é exibida:

terminating signal 11 SIGSEGV

**Solução alternativa:** use o comando rtc skippatch para ignorar a instrumentação da função afetada.

Por exemplo, os seguintes comandos dbx oferecem uma solução alternativa para o problema de segv aninhado:

```
rtc skippatch libc.so -f lrw rdlock lrw unlock lrw wrlock lock try
rtc skippatch libc.so -f read_lock_try read_unlock_try write_lock_try
write unlock try
rtc skippatch libc.so -f queue_unlink mqueue_spawner thread_queue_dump
rtc skippatch libc.so -f thread_queue_fifo thread_queue_spin
thread_queue_verify
rtc skippatch libc.so -f __rw_unlock __rw_trywrlock __rw_workerscnt
rtc skippatch libc.so -f __rwlock_destroy __rwlock_init
```
#### **x86: Avisos de recursos de E/S desnecessários em algumas máquinas (6573171)**

Em algumas máquinas, por exemplo Sun V40z, e em laptops, por exemplo Acer Ferrari 5000, você poderá ver mensagens de aviso sobre inicialização com recursos de E/S. Esses avisos indicam uma falha potencial em operações de adição conectáveis automaticamente nos slots exibidos nas mensagens de aviso.

<span id="page-20-0"></span>No entanto, em algumas máquinas essas mensagens são imprecisas e inválidas quando a conexão automática não é suportada nos slots exibidos. Ignore os avisos quando a conexão automática não é suportada.

Quando a conexão automática é suportada, os avisos são válidos e você poderá experimentar uma falha de operação de conexão automática nos slots de ponte especificados. Estes tipos de falhas não afetam de modo algum o estado ou a funcionalidade atuais do sistema.

Os exemplos abaixo mostram várias das mensagens de aviso que são exibidas:

```
■
   WARNING: out of I/O resources on bridge:
   bus 0x20, dev 0x3, func 0x0, for secondary bus 0x23
  WARNING: devices under bridge bus 0x20, dev 0x3,
   func 0x0 will not be assigned I/O ports
■
  WARNING: detected unsupported configuration:
   non-empty bridge (bus 0x0 dev 0x7 func 0x0)
  without I/O resources assigned by bios for secondary bus 0x7
■
  WARNING: devices under bus 0x0, dev 0x7,
   func 0x0 will not be assigned I/O ports
```
**Solução alternativa:** nenhuma.

#### **x86: Tamanho de disco incorreto causa falhas de chamadas de** libspmistore.so **(6570738)**

O fdisk relata um tamanho incorreto. Este erro faz com que a última partição pareça se estender além dos limites da unidade. A instalação pode falhar ou assumir o padrão de uso do disco inteiro. A seguinte mensagem de erro é exibida:

```
Installation can not create Solaris fdisk partition (c1t0d0p0),
causing installation failure.
Or, invalid fdisk partition causes installation to overwrite the entire disk.
```
**Solução alternativa:** escolha uma das seguintes soluções alternativas:

■ Mova a última partição usando gparted ou uma ferramenta semelhante, de modo que a partição se ajuste ao limite do tamanho da unidade como relatado por fdisk. Esta alteração permite que a instalação seja concluída.

<span id="page-21-0"></span>■ Para os sistemas do Windows Vista que tenham partições de recuperação, que usam NTFS, use a ferramenta de partição de disco do Vista para diminuir a última partição no disco. Essa diminuição garante que o tamanho da partição não exceda o limite do tamanho da unidade. A diminuição da última partição em cerca de 1 Mbyte permite que a instalação seja concluída.

#### **x86: Mensagem de erro gnome—about (6561499)**

Após a instalação, é exibida a seguinte mensagem de erro:

application gnome-about has crashed.

Esta mensagem de erro pode ser ignorada.

**Solução alternativa:** nenhuma.

#### **Itens de menu exibidos em inglês quando o logon é efetuado com a localização chinesa (6555226)**

Alguns itens de menu e vários itens da interface do usuário do GNOME On-Screen Keyboard (GOK) são exibidos em inglês quando o logon é efetuado com a localização chinesa. Os itens de menu listados em Todos os Aplicativos são em inglês. Nenhuma mensagem de erro é exibida.

**Solução alternativa:** escolha uma das seguintes soluções alternativas:

- Escolha a localização zh\_CN.xxx em vez da localização zh.
- Modifique o arquivo /usr/dt/config/Xinitrc.jds como a seguir:
	- 1. Localize o seguinte código no arquivo:

```
export G_FILENAME_ENCODING=@locale,UTF-8
export G_BROKEN_FILENAMES=yes (2)
```
2. Insira o seguinte código antes do código na etapa 1:

```
if ['x$LANG" = "xzh" ];
then
export LANGUAGE=zh:zh_CN.EUC
fi
```
3. Salve o arquivo e efetue novamente o logon no sistema.

#### <span id="page-22-0"></span>**Opção de instalação de 512 Mbytes (6512362)**

512 Mbytes de memória são insuficientes para instalar o instalador da GUI do Solaris Express Developer Edition. São necessários pelo menos 768 Mbytes de memória para instalar a versão do Developer.

**Solução alternativa:** escolha uma das seguintes soluções alternativas:

- Sistemas x86: no menu GRUB, escolha a opção de instalação ttyb (#4) do Solaris Express Serial Console. Esta opção oferece uma instalação baseada em texto que funciona com 512 Mbytes de memória. Esta instalação inclui somente o sistema operacional e não as ferramentas do desenvolvedor. Você pode adicionar as ferramentas do desenvolvedor após a instalação.
- **Sistemas SPARC:** Use o seguinte comando de instalação:

ok boot cdrom - text

Esta opção também oferece uma instalação baseada em texto que funciona com 512 Mbytes de memória. Esta instalação incluirá somente o sistema operacional e não as ferramentas do desenvolvedor. Você pode adicionar as ferramentas do desenvolvedor após a instalação.

Para obter mais informações sobre estas opções de instalação, consulte o *Solaris Express Installation Guide: Basic Installations*.

#### **A documentação da Ajuda contém somente dois tópicos quando em localizações diferentes de C/POSIX (6412835)**

Quando você efetua logon no Solaris OS e seleciona Ajuda no menu Iniciar, é exibida uma janela com 12 tópicos no lado esquerdo. Quando em localizações diferentes de C/POSIX, somente dois tópicos são exibidos, em vez de 12. Os tópicos exibidos são.

- Páginas do manual
- Páginas de informação de GNU

Nenhuma mensagem de erro é exibida.

**Solução alternativa:** execute as seguintes etapas:

- 1. Efetue logon como usuário raiz.
- 2. Use os seguintes comandos:

```
- scrollkeeper-update -q
```
- cp -rf /var/lib/scrollkeeper/C /var/lib/scrollkeeper/**xx\_yy.zzz**

<span id="page-23-0"></span>O **xx\_yy.zzz** representa o nome da localização na qual você efetua logon.

#### **x86: Sun Studio Express, junho de 2007, e navegador padrão do NetBeans não encontrados (6512279)**

A página HTML do Guia do desenvolvedor que é exibida quando você efetua logon pela primeira vez como usuário descreve a documentação Introdução dentro dos aplicativos Sun Studio 12 e NetBeans 5.5 como forma de obter informações sobre estes produtos. O texto no lado direito desta página HTML inclui:

- Inicie o Sun Studio Express e siga o *Tutorial de introdução* dentro do IDE
- Inicie o NetBeans 5.5 e selecione *Introdução* dentro do IDE

Há dois problemas com as instruções acima. Seguem-se os problemas e as soluções alternativas:

- O nome correto da documentação do Sun Studio é *Guia rápido de introdução*, não *Tutorial de introdução*, e se localiza no menu Ajuda. Não é necessária uma solução alternativa para este problema.
- Sun Studio e NetBeans IDEs esperam encontrar o Mozilla em /usr/dist/exe/. O Solaris Express Developer Edition inclui o navegador Firefox, não o Mozilla. Para acessar a documentação de Introdução ou qualquer documentação na Internet, Sun Studio e Netbeans devem especificar o Firefox como o navegador a ser usado.

**Solução alternativa:** para selecionar o Firefox como o navegador, execute as seguintes etapas:

- 1. Clique no item de menu Ferramentas na barra de menu do aplicativo e selecione Opções.
- 2. É exibida uma caixa de diálogo com o título Opções. Na seção Geral, procure a seguinte linha:

\*Web Browser\*: Mozilla

Clique na seta à direita que acompanha a caixa que contém o Mozilla e selecione o Firefox.

3. Clique na caixa OK.

Selecione a documentação Introdução ou qualquer link da Internet dentro do aplicativo para testar se o navegador Firefox está sendo usado.

**Observação –** Se selecionar a documentação Introdução ou outro link com o Mozilla ainda definido como o navegador, você verá uma caixa de diálogo que explica o que fazer para corrigir este problema. Certifique-se de usar as instruções acima, em vez das que aparecem na caixa de diálogo.

#### <span id="page-24-0"></span>**Alterações nos tipos** uid\_t **e** gid\_t **no Developer 9/07**

Para propiciar a compatibilidade com outros sistemas operacionais, os tipos uid te gid t foram alterados de long (binários de 32 bits) e int (binários de 64 bits) para o tipo uint32\_t. Para obter mais informações sobre este recurso, consulte "Alterações dos tipos uid\_t e gid\_t" no *O que há de novo no Solaris Express Developer Edition*.

Seguem-se as conseqüências destas alterações:

#### **Impacto sobre binários C recém-compilados:**

Quando o código é recompilado, as práticas de desenvolvimento padrão devem identificar quaisquer problemas causados por alterações no tipo uid\_t e gid\_t.

Entre as áreas com problemas a que se deve atentar estão:

```
1 #include <unistd.h>
2 #include <stdlib.h>
3 #include <stdio.h>
4
5 int
6 main(void)
7 {
8 uid t negone = -1;
9
10 if (getuid() < 0)
11 exit(1);
12
13 (void) setreuid(negone, getuid());
14
15 (void) printf("%ld\n", getuid());
16
17 return (0);
18 }
■ O seguinte aviso é gerado pelo compilador Studio 11 da Sun:
   "uid.c", line 8: warning: initializer does not fit or is out of range: -1"
■ Os seguintes avisos são gerados pelo lint do Studio 11:
   ((8) warning: constant truncated by assignment
   (8) warning: initializer will be sign-extended: -1
   (10) warning: suspicious comparison of unsigned with 0: op "<"
   function argument ( number ) type inconsistent with format
```
<span id="page-25-0"></span>Os seguintes avisos são gerados por gcc -Wall -Wextra:

```
uid.c:10: warning: comparison of unsigned expression < 0 is always false
uid.c:15: warning: long int format, uid t arg (arg 2)
```
**Observação –** Binários C recém-compilados podem ser entremesclados com objetos antigos e objetos de sistema. O tamanho do tipo não foi alterado.

#### **Impacto sobre o código C++.**

A alteração no tipo uid\_t e gid\_t resulta em diferente desconfiguração de nome para as funções de C++ e objetos.

Como no caso de binários C, binários e bibliotecas de C++ continuam a funcionar como antes. A exceção é quando as bibliotecas contêm interfaces que usam uid\_t e gid\_t. Neste caso, as bibliotecas que contêm estas interfaces, e os aplicativos que usam estas interfaces, precisam ser recompiladas ao mesmo tempo.

Uma vez que o Solaris OS não expõe interfaces de C++ desta natureza, não se espera qualquer incompatibilidade com as bibliotecas do Solaris.

#### **Problemas do Solaris Express Developer Edition 5/07**

Os problemas a seguir se aplicam ao Developer 5/07.

#### **O Firefox falha quando a navegação utiliza tecnologia assistencial (6566708)**

O Firefox pode falhar quando utilizado junto com Orca. Nenhuma mensagem de erro é exibida.

**Solução alternativa:** desative a tecnologia assistencial.

#### inetd **exibe avisos após a atualização (6557608)**

Após atualizar o Developer 5/07, o comando inetd exibe os dois avisos a seguir:

inetd[685]: Failed to update state of instance svc:/network/tname:default in repository: entity not found

e:

```
inetd[685]: Failed to update state of instance
svc:/network/tname:default in repository: No such file or directory
```
**Solução alternativa:** estes dois avisos só aparecem durante a primeira inicialização após a atualização. Estes avisos são benignos e podem ser ignorados com segurança.

## **x86: O sistema de arquivos root(/) está cheio (100%) após instalar com tamanhos mínimos de sistema de arquivos (6557276)**

O sistema de arquivos root(/) pode estar cheio (100%) quando você executa todas as etapas a seguir:

- 1. Você escolhe modificar o layout padrão do sistema de arquivos.
- 2. Você divide os sistemas de arquivos em root(/), /var, /opt e /usr.
- 3. Você aceita os tamanhos mínimos do sistema de arquivos fornecidos pelo instalador.

O sistema talvez não seja capaz de ser reinicializado e exibe a mensagem a seguir:

notice: realloccg: / file system full

**Solução alternativa:** ao dividir os sistemas de arquivos, adicione 25-50% ao tamanho mínimo do sistema de arquivos root(/).

#### **Falhas do GNOME-Keyring (6552688)**

O GNOME-keyring falha durante a tentativa de validar nomes de keyring em branco e nomes de itens. Isto também resulta em um despejo de memória.

A seguinte mensagem de erro é exibida:

Segmentation Fault (core dumped)

**Solução alternativa:** nenhuma.

#### **SPARC: O (ZFS) ARC aloca memória dentro do depósito do kernel, impedindo DR (6522017)**

O ZFS pode potencialmente alocar memória do kernel em todas as placas de sistema em sistemas com configurações de memória bastante grandes. Uma placa de sistema livre é necessária para a reconfiguração dinâmica da memória, de modo que a memória da placa a ser <span id="page-27-0"></span>reconfigurada dinamicamente possa ser copiada na placa livre. A reconfiguração dinâmica da memória significa que não é possível reconfigurar dinamicamente memória em sistemas com configurações de memória muito grandes nos quais o ZFS é executado. Servidores SunFire<sup>TM</sup> topo de linha podem realocar páginas do kernel, de modo que este problema é evitado. Nesses servidores, a realocação de página do kernel (KPR) deve ser ativada para domínios com mais de 32 núcleos. Nenhuma mensagem de erro é exibida.

**Solução alternativa:**reduza a quantidade da memória do kernel que o ZFS pode alocar definindo o parâmetro zfs\_arc\_max no arquivo /etc/system. O exemplo a seguir define o tamanho máximo como 512 Mbytes.

set zfs arc max =  $0 \times 20000000$ 

# **A instalação de alguns layouts de teclado não é correta (6518611)**

Alguns layouts de teclado que são selecionados durante a instalação na tela Configurar layout de teclado não são instalados corretamente. O layout do teclado permanece em inglês norte-americano. Esse erro poderá causar problemas mais tarde, quando o usuário alternar o layout do teclado no Java DS usando o Alternador de método de entrada (iiim-panel). Os layouts de teclado afetados são:

albanês, bielo-russo, búlgaro, croata, tcheco, francês canadense, húngaro, grego, latino-americano, lituano, letão, macedônio, maltês (Reino Unido), maltês (EUA), polonês, russo, sérvio e montenegrino, eslovênio e eslovaco

Nenhuma mensagem de erro é exibida.

**Solução alternativa:**selecione o layout de teclado inglês norte-americano durante a instalação. Em seguida revise a configuração do teclado após a instalação. Para alternar o layout do teclado após a instalação, use o Alternador de método de entrada (iiim-panel) ou o utilitário de linha de comando kbd -s.

#### strftime**(3c) deveria oferecer suporte à extensão GNU no %-m e no %-d (6448815)**

A barra de menu do Java DS e alguns aplicativos, como o Evolution, exibem data chinesa incorretamente. A data incorreta é exibida no formato %-m M %-d D, onde M e D são mês e data em chinês, respectivamente.

**Solução alternativa:** execute as seguintes etapas:

1. Faça backup do arquivo /usr/share/locale/LC\_MESSAGES/gnome-panel\*.mo .

- <span id="page-28-0"></span>2. Baixe gnome-panel.gnome-2-16.zh\_CN.po de [http://l10n.gnome.org/](http://l10n.gnome.org/POT/gnome-panel.gnome-2-16/gnome-panel.gnome-2-16.zh_CN.po) [POT/gnome-panel.gnome-2-16/gnome-panel.gnome-2-16.zh\\_CN.po](http://l10n.gnome.org/POT/gnome-panel.gnome-2-16/gnome-panel.gnome-2-16.zh_CN.po) e salve-o no diretório /tmp.
- 3. Edite o arquivo gnome-panel.gnome-2-16.zh\_CN.po e substitua todas as ocorrências de %-m por %Om, e de %-d por %e.
- 4. Gere um novo arquivo gnome-panel.gnome-2-16.zh\_CN.po.

msgfmt -v -o gnome-panel.gnome-2-16.zh\_CN.mo /tmp/gnome-panel.gnome-2-16.zh\_CN.po

Copie o arquivo de volta no diretório /usr/share/locale/LC\_MESSAGES/.

5. Efetue logoff do sistema e efetue logon novamente.

#### **Problema de desligamento do Apache Tomcat**

Ao desligar o Apache Tomcat 5.5, é gerada uma exceção, devido à falta de permissões necessárias. Este problema é causado porque o usuário que desliga o sistema não é raiz ou não está no grupo "outro", que todos os arquivos estão definidos para reconhecer durante a instalação do Tomcat.

**Solução alternativa:** antes de iniciar o Tomcat, altere as permissões dos arquivos no diretório do Tomcat, como a seguir:

```
% su root
Password:
# DIR=/opt/netbeans-5.5/enterprise3/apache-tomcat-5.5.17
# find ${DIR} -perm -100 -exec chmod ugo+x { } \;
# find $[DIR] -perm -200 -exec chmod ugo+w {}# find \S[DIR} -perm -400 -exec chmod ugo+r {} \;
# exit
\sim
```
#### **Páginas do manual em japonês podem não se sincronizar com as páginas em inglês**

O conteúdo de algumas páginas do manual em japonês não é sincronizado com as mais recentes páginas do manual em inglês. Nenhuma mensagem de erro é exibida.

**Solução alternativa:** consulte as páginas do manual em inglês para confirmar os conteúdos mais recentes.

% env LC MESSAGES=C man <manpage>

# <span id="page-29-0"></span>**Problemas do Solaris Express Developer Edition 2/07**

Os problemas a seguir se aplicam ao Developer 2/07.

# **A partição do Linux não é exibida no menu GRUB após a instalação do Solaris OS (6508647)**

Se o Linux estiver instalado no disco e você instalou o Solaris OS em uma partição separada, a partição do Linux não é exibida no menu GRUB. Nenhuma mensagem de erro é exibida.

**Solução alternativa:** edite o arquivo menu.lst do menu GRUB para adicionar Linux ao menu GRUB. Execute as seguintes etapas:

- 1. Inicie o Solaris OS.
- 2. Edite o arquivo menu.lst em /boot/grub/menu.lst . Para obter mais informações, consulte o *System Administration Guide: Basic Administration*.

# **A partição do Linux não é reconhecida quando da instalação do Solaris OS (6507774)**

Quando você está instalando o Solaris OS, o instalador ativa a instalação no disco inteiro, mas não na partição do Solaris que você criou. Este problema ocorre nas seguintes condições:

- Você está instalando com a interface gráfica de usuário (GUI) de instalação interativa do Solaris
- Você tem Linux e uma partição de permuta de Linux instalada no sistema
- Você criou uma partição de dupla inicialização para o Solaris antes de executar o instalador

A seguinte mensagem de erro é exibida:

WARNING: The initial fdisk information found on disk<disk> was invalid. Defaulting the entire disk to a Solaris partition.

**Solução alternativa:** modifique o ID da partição para a partição de permuta do Linux. Execute as seguintes etapas:

- 1. Saia do instalador.
- 2. Abra uma janela de terminal.
- 3. Copie a tabela de partição fdisk atual em um arquivo temporário.
	- # fdisk -W /tmp/partfile /dev/rdsk/<disk>p0
- 4. Abra /tmp/partfile no editor vi.
- <span id="page-30-0"></span>5. Altere o ID da partição de permuta do Linux de 130 para 132.
- 6. Grave a tabela de partição fdisk do arquivo editado.
	- # fdisk -F /tmp/partfile /dev/rdsk/<disk>p0
- 7. Reinicie o instalador.
	- # install-solaris
- 8. Reinicialize o sistema após a instalação do Solaris ser concluída.
- 9. Altere o ID de partição da partição de permuta do Linux para 130 executando as etapas de 4 a 7.

#### sd **trata um disco com partição** fdisk **como um disco com partição EFI (6355349)**

Se um cabeçalho de backup GPT for deixado em um disco após a repartição do disco ter sido feita em um formato diferente de EFI ou GPT, o Solaris OS poderá tratar o disco como rotulado EFI ou GPT. Este erro ocorre somente se a repartição de um disco rotulado EFI ou GPT foi feita com versões anteriores do Solaris ou usando um utilitário que não reconheça EFI ou GPT. Se o backup GPT for usado, o seguinte aviso será exibido:

primary label corrupt; using backup

**Solução alternativa 1:** limpe o disco inteiro antes de fazer a repartição do disco.

dd if=/dev/zero of=/dev/rdsk/c1t3d0

**Solução alternativa 2:** limpe o cabeçalho do backup GPT que reside no último bloco do disco. Execute as seguintes etapas:

1. Execute o comando format no disco e especifique a opção verify. Anote os valores dos setores.

#echo "verify" | format /dev/rdsk/c1t3d0 | grep "^sectors" Reading the primary EFI GPT label failed. Using backup label. Use the 'backup' command to restore the primary label. sectors = 143374743

2. (Opcional) Copie o conteúdo do bloco especificado.

dd if=/dev/rdsk/c1t3d0 of=/var/tmp/lastblock iseek=143374743

3. Limpe o bloco especificado.

dd if=/dev/zero of=/dev/rdsk/c1t3d0 oseek=143374743

# <span id="page-31-0"></span>**A partição do Solaris não é reconhecida quando da instalação do Solaris OS (6346759)**

Quando da instalação do Solaris OS, o instalador não instala o sistema operacional na partição do Solaris criada por você. Em vez disso, o instalador tenta instalar o sistema operacional na partição de permuta do Linux. Este problema ocorre nas seguintes condições:

- Você está instalando com a instalação interativa do Solaris no modo de texto.
- Você tem Linux e uma partição de permuta de Linux instalada no sistema.
- Você criou uma partição separada para o Solaris antes de executar o instalador.

Nenhuma mensagem de erro é exibida.

**Solução alternativa:** modifique o ID da partição para a partição de permuta do Linux. Execute as seguintes etapas:

- 1. Saia do instalador.
- 2. Abra uma janela de terminal.
- 3. Copie a tabela de partição fdisk atual em um arquivo temporário.

# fdisk -W /tmp/partfile /dev/rdsk/<disk>p0

- 4. Abra /tmp/partfile no editor vi.
- 5. Altere o ID da partição de permuta do Linux de 130 para 132.
- 6. Grave a tabela de partição fdisk do arquivo editado.

# fdisk -F /tmp/partfile /dev/rdsk/<disk>p0

7. Reinicie o instalador.

# install-solaris

- 8. Reinicialize o sistema após a instalação do Solaris ser concluída.
- 9. Altere o ID de partição da partição de permuta do Linux para 130 executando as etapas de 4 a 7.

#### **A instalação assume o padrão da versão do Developer**

A versão Developer 2/07 inclui um conjunto de ferramentas para desenvolvedores e usa um processo de instalação rápido.

**Solução alternativa:** anteriormente, a versão do Solaris Express era instalada por padrão. A versão do Solaris Express não conta com o conjunto de ferramentas para desenvolvedores. No entanto, a versão do Solaris Express permite personalizar a configuração do sistema durante a instalação. Se desejar instalar esta versão, é necessário selecioná-la na tela de instalação inicial.

#### <span id="page-32-0"></span>**Partições estendidas mantidas**

Se você tiver outro sistema operacional em uma partição estendida, a partição estendida existente não será alterada e não se perderá durante a instalação da versão Developer do Solaris. Durante a instalação da versão Developer, as partições estendidas existentes não estão visíveis, mas sim está visível a partição fdisk primária na qual reside a partição estendida. Não há perda de dados nestas partições durante a instalação. O sistema operacional de uma partição estendida não é exibido no menu GRUB. Para obter instruções sobre como adicionar outro sistema operacional ao menu do GRUB, consulte "Administering the GRUB Bootloader" no *System Administration Guide: Basic Administration*.

**Solução alternativa:** nenhuma.

# **Problemas da versão Solaris Express 11/06**

Os problemas a seguir se aplicam à versão Solaris Express 11/06.

## **O uso de** patchadd **com a opção** -R **para especificar um caminho raiz alternativo de sistemas que não reconhecem regiões deve ser restringido (6464969)**

Em sistemas que executam uma versão do Solaris que não reconhece regiões, não irá funcionar o uso de patchadd -R ou de qualquer comando que aceite a opção -R para especificar um caminho raiz alternativo para uma região global que tenha regiões não globais instaladas.

Ao contrário da mensagem de erro que é exibida com o uso do comando luupgrade [-t, -T, -p, - P], neste caso não é exibida qualquer mensagem de erro relacionada ao uso de restrições apropriadas ao nível de comando.

Não há indicação de que a opção -R não funcionou. Como resultado da falha do comando, os pacotes ou patches do Solaris Express não são instalados nas regiões não globais instaladas.

Este problema ocorre durante a instalação e a desinstalação de pacotes ou patches.

**Observação –** A opção -R funciona, se o ambiente de inicialização alternativo configurou regiões não globais, mas não regiões não globais instaladas. No entanto, para evitar um problema potencial, ou se você não tiver certeza de que haja regiões não globais instaladas usadas como caminho raiz alternativo, restrinja o uso da opção -R em todas as instâncias.

Para obter mais informações, consulte as seguintes páginas do manual:

- <span id="page-33-0"></span> $p$ atchadd $(1M)$
- $patchrm(1M)$
- $p$ kgadd $(1M)$
- $p$ kgrm $(1M)$

**Solução alternativa 1:** atualize o sistema operacional para no mínimo a versão 12/05 do Solaris Express.

**Solução alternativa 2:** restrinja o uso do comando patchadd -R ou de qualquer comando que aceite a opção -R para criar um caminho raiz alternativo.

Em vez disso, inicialize a raiz alternativa, por exemplo a versão do Solaris Express, como o sistema operacional ativo.

#### **Problemas da versão Solaris Express 10/06**

O problema a seguir se aplica à versão Solaris Express. 10/06.

#### **A configuração do teclado no JumpStart deve ser válida**

Uma nova ferramenta do sysidkdb foi introduzida na versão 10/06 do Solaris Express, que configura o layout de teclado USB durante a instalação. Esta nova ferramenta define seqüências de layout de teclado válidas. Desconhecido não é uma seqüência válida. Portanto, durante a instalação do JumpStart em sistemas SPARC, keyboard=Unknown no script sysidcfg não é válida.

A seguinte mensagem de erro é exibida:

keyboard=Unknown Unknown is not a valid keyboard layout

**Solução alternativa:** remova a linha Keyboard=Unknown do script sysidcfg. Ou substitua Unknown por uma seqüência de teclado válida. Para obter mais informações sobre a nova ferramenta sysidkbd e informações sobre opções de palavras-chave válidas, consulte a página do manual sysidcfg(4).

Para teclados seriais com sistemas SPARC, omita a variável de teclado nos scripts sysidcfg para sistemas SPARC.

Se uma seqüência de teclado válida não for fornecida no script sysidcfg, você será solicitado a selecionar um teclado durante a instalação.

# <span id="page-34-0"></span>**Problemas da versão Solaris Express 7/06**

O problema a seguir se aplica à versão Solaris Express 7/06.

#### **Resultados de instalação alterados**

Devido aos novos recursos de segurança, os resultados de uma instalação são substancialmente diferentes nesta versão. Todos os serviços de rede, exceto ssh, são desativados ou restritos a responder somente a solicitações locais.

Para obter informações sobre a ativação de serviços, consulte "Network Services Startup" no *Solaris Express Developer Edition Whats New*.

# **Problemas da versão Solaris Express 6/06**

Os problemas a seguir se aplicam à versão Solaris Express 6/06.

# **O gerenciador de volume do Solaris não é iniciado em sistemas que revertem para o sistema operacional Solaris anterior à versão Solaris Express 4/06**

Você encontrará problemas para iniciar o gerenciador de volume do Solaris se executar os seguintes procedimentos em seu sistema:

- 1. Atualize para o sistema operacional Solaris Express 4/06 ou uma versão subseqüente que contenha o novo suporte do gerenciador de volume do Solaris a nomes descritivos.
- 2. Crie volumes e agrupamentos hot-spare, que o gerenciador de volume do Solaris configura automaticamente com nomes descritivos.
- 3. Sem remover esses componentes, reverta para um sistema operacional do Solaris anterior ao Solaris Express 4/06 atualmente no sistema.

O gerenciador de volume do Solaris no sistema operacional anterior do Solaris não reconhece os componentes com nomes descritivos. Por conseguinte, na versão revertida do Solaris, o gerenciador de volume do Solaris não é iniciado. A seguinte mensagem de erro é exibida:

```
svc:/system/mdmonitor:default: Method "/lib/svc/method/svc-mdmonitor"
failed with exit status 1.
   system/mdmonitor:default failed
```
O sistema também entra em pane e exibe uma mensagem semelhante à seguinte:

```
Cannot open mirrored root device, error 19
Cannot remount root on /pseudo/md@0:0,10,blk fstype ufs
panic[cpu0]/thread=180e000: vfs mountroot: cannot remount root
000000000180b950 genunix: vfs mountroot+344 (18831f0, 2021, 18831f0, 18621a8,
18362c0, 185d760)
 %l0-3: 00000000018362c0 000000000185d400 000000000183b400 00000000011e6400
 %l4-7: 0000000000000001 0000000000008025 000000000185d518 00000000018831f0
000000000180ba10 genunix:main+98 (18141a0, 1013400, 18362c0, 18aa000,
180e000, 1814000)
 %l0-3: 0000000070002000 0000000000000001 000000000180c000 000000000180e000
 %l4-7: 0000000000000001 0000000001074400 0000000000000060 0000000000000000
```
**Solução alternativa:** todos os componentes do gerenciador de volume do Solaris criados por você após a atualização do sistema operacional usam nomes descritivos. Remova esses componentes primeiro, antes de executar a reversão do sistema operacional. Siga estas etapas:

- 1. Torne-se superusuário.
- 2. Com o comando metastat -D, liste os metadispositivos e os agrupamentos hot-spare que usam nomes descritivos.

É necessário emitir o comando separadamente para que metaconjuntos locais e nomeados adquiram uma lista completa desses componentes. Para obter detalhes sobre o comando metastat, consulte a página do manual metastat(1M).

a. Emita o comando metastat -D para metaconjuntos locais. O comando gera uma saída semelhante à seguinte:

```
# metastat -D
d21: Concat/Stripe
   Size: 208278 blocks (101 MB)
   Stripe 0:
      Device Start Block Dbase Reloc
      c1t1d0s1 0 No Yes
swimming: 1 hot spare
      Device Status Length Reloc
      c1t2d0s1 Available 208278 blocks Yes
```
b. Emita o comando metastat -D para metaconjuntos nomeados. O comando gera uma saída semelhante à seguinte:

```
# metastat -s named -D
named/alley: Concat/Stripe
   Size: 208278 blocks (101 MB)
   Stripe 0:
      Device Start Block Dbase Reloc
      c1t3d0s1 0 No Yes
```
- <span id="page-36-0"></span>3. Com o comando metaclear, remova esses componentes para usar nomes descritivos. É necessário emitir este comando separadamente para metaconjuntos locais e nomeados.
	- a. A partir do conjunto local, remova o componente d21 e o agrupamento hot-spare swimming.

```
# metaclear d21
d21: Concat/Stripe is cleared
# metahs -d swimming c1t2d0s1
swimming: Hotspare is deleted
# metahs -d swimming
swimming: Hotspare pool is cleared
```
b. A partir do metaconjunto nomeado, remova o componente alley.

```
# metaclear -s named alley
named/alley: Concat/Stripe is cleared
```
4. Continue a reversão para o sistema operacional anterior do Solaris.

# **O comando** smosservice add **não instala pacotes** ARCH=all **designados (4871256)**

O comando smosservice add não instala pacotes designados ARCH=all nos sistemas de arquivos root (/) ou /usr. Não é exibida qualquer mensagem indicando que esses pacotes foram ignorados. Este comportamento existe desde o sistema operacional Solaris 2.1 OS. O comportamento se aplica a clientes baseados em SPARC e em x86.

Observe que a lista de pacotes ausentes varia, dependendo da versão do Solaris em execução.

#### **Solução alternativa:**

localize e instale os pacotes ARCH=all ausentes.

Para obter instruções passo a passo sobre a localização e a instalação de pacotes ausentes, consulte "How to Locate and Install Missing ARCH=all Packages" no *System Administration Guide: Basic Administration*.

# **Problemas da versão Solaris Express 4/06**

O problema a seguir se aplica à versão Solaris Express 4/06.

# <span id="page-37-0"></span>**Problemas da versão Solaris Express 3/06**

O problema a seguir se aplica à versão Solaris Express 3/06.

# **x86: A opção de atualização não está disponível quando da atualização do sistema operacional Solaris Express 3/06 (6386504 )**

A operação de atualização falha quando da atualização do sistema operacional para o sistema operacional Solaris Express 3/06, como a seguir:

- Para o programa de instalação do Solaris, a opção de atualização não está disponível.
- Para o programa personalizado JumpStart, a atualização falha.

Este problema se deve a uma partição de inicialização não usada que precisa ser excluída. Este problema ocorre nas seguintes circunstâncias:

- Você executou uma instalação inicial do Solaris 8, 9, ou 10 3/05. Uma partição de inicialização do x86 foi criada durante a instalação.
- Você executou uma instalação inicial a partir da versão Solaris 10 1/06 ou da versão Solaris Express que oferece suporte a GRUB. A partição de inicialização do x86 é preservada, mas não usada.
- Você tenta atualizar para o sistema operacional Solaris Express 3/06.

O seguinte erro estará em /tmp/install\_log:

# more /tmp/install log kdmconfig: The following warning was noted: Error while executing loadkeys command. Checking c1d0s0 for an upgradeable Solaris image. The x86 Boot fdisk partition is missing /a/boot/solaris/bootenv.rc

#### **Solução alternativa:**

- Se estiver atualizando com um programa de instalação do Solaris, exclua a partição não usada utilizando o comando format ou fdisk. Crie a partição antes de atualizar.
- Se estiver atualizando com JumpStart, especifique o disco que contém o sistema de arquivos root (/) a ser atualizado com a palavra-chave root\_device. Por exemplo, o perfil conteria as seguintes palavras-chave.
	- install type *upgrade*
	- root\_device *c1t0d0s0*

# <span id="page-38-0"></span>**Problemas da versão Solaris Express 1/06**

O problema a seguir se aplica à versão Solaris Express 1/06.

# **x86: Gráficos do Sun Java Desktop System podem ser corrompidos após a instalação (6358446)**

Os gráficos do Java DS podem ser corrompidos se você instalar o software do Solaris Express 1/06 da seguinte maneira:

- Você instala o software usando a mídia DVD ou uma imagem de DVD na rede.
- Você configura o sistema para usar o servidor Xorg X.

Observa-se o erro em sistemas que usam determinadas placas gráficas Matrox, como a placa Millennium G450, AGP, DualHead, ou a placa Millennium G400.

Nenhuma mensagem de erro é exibida. No entanto, você talvez note os seguintes sintomas em todos os aplicativos do GNOME:

- Ícones e títulos de janelas exibem cores não atribuídas.
- Os botões se sobrepõem.
- As posições dos ícones são instáveis.

**Solução alternativa:** nenhuma.

# **Problemas da versão Solaris Express 12/05**

Os problemas a seguir se aplicam à versão Solaris Express. 12/05.

# **x86: Não é possível configurar ampliação de tela inteira em sistemas com uma placa de vídeo**

Se houver uma única placa de vídeo física no sistema Solaris 10, não será possível configurar o sistema para uma ampliação de tela inteira. Para tal configuração, é necessário usar um arquivo de configuração separado em que você define as configurações para um driver fictício. Primeiro certifique-se de que o Xserver não esteja em execução. Em seguida execute as seguintes etapas:

- 1. Efetue logon em uma sessão de linha de comando.
	- Se estiver usando o gerenciador de exibição do GNOME, siga estas etapas:
		- a. Efetue logon em uma sessão como superusuário.
		- b. No prompt, digite **svcadm disable application/gdm2-login** .
- c. Efetue logon novamente como superusuário.
- Se estiver usando dtlogin, siga estas etapas:
	- a. Na janela dtlogin, clique em Opções e selecione Logon de linha de comando.
	- b. Efetue logon como superusuário.
- 2. Crie um novo arquivo xorg.conf.

#### # **/usr/X11/bin/Xorg -configure**

O comando cria o arquivo xorg.conf.new no diretório raiz (/).

3. Copie o novo arquivo de configuração no diretório /etc/x11 e renomeie o arquivo xorg.conf.

```
# cp /xorg.conf.new /etc/X11/xorg.conf
```
- 4. Modifique as configurações no arquivo usando as seguintes configurações de exemplo:
	- Adicione uma nova seção de monitor.

```
Section "Monitor"
  Identifier "monitor_dummy"
  ModelName "dummy"
  HorizSync 10-200
  VertRefresh 20-90
EndSection
```
■ Adicione uma nova seção de dispositivo.

```
Section "Device"
  BoardName "dummy"
  Driver "dummy"
  Identifier "device_dummy"
  VendorName "dummy"
  videoram 10000
EndSection
```
**Observação –** Talvez seja necessário ajustar o valor da ram do vídeo, dependendo da largura e da altura da tela, e da intensidade de cores de sua placa gráfica. O valor em Kbytes deve ser grande o suficiente para a tela pretendida. Por exemplo, você pode calcular o valor usando a fórmula largura \* altura \* bpp/8

Adicione uma nova seção de tela.

```
Section "Screen"
  DefaultDepth 24
   SubSection "Display"
```

```
Depth 24
    Modes "1280x1024"
  EndSubSection
  Device "device_dummy"
  Identifier "screen_dummy"
  Monitor "monitor dummy"
EndSection
```
Talvez seja necessário ajustar o valor da resolução da configuração específica de seu sistema.

5. Procure a linha a seguir na seção ServerLayout:

Screen 0 "Screen0" 0 0

6. Insira a linha a seguir embaixo da linha na etapa anterior:

Screen 1 "screen dummy" RightOf "Screen0"

Esta nova linha define Screen1, uma segunda tela fictícia que fica nocionalmente à direita da Screen0, a tela física e primária.

- 7. Salve as alterações.
- 8. Reinicialize o sistema a partir da apropriada sessão da linha de comando:
	- Se estiver usando GDM, execute o seguinte:
		- a. Digite **svcadm enable application/gdm2-login**.
		- b. Reinicialize o sistema.
	- Se estiver usando dtlogin, reinicialize o sistema e efetue logon.
- 9. Inicie o leitor de tela Gnopernicus.
- 10. Altere Modo de inicialização para Lupa.
- 11. Clique em Preferências e, em seguida, selecione Lupa.
- 12. Clique em Adicionar/Modificar.
- 13. Atribua os seguintes valores às preferências de Lupa:
	- Para fonte: 0.1
	- Para Colocação de zoom:
		- Esquerda e topo: 0
		- Parte inferior e direita: máximo
- 14. Clique em Aplicar.

Devido à sobreposição do efetuador de zoom da ampliação de tela inteira, as janelas do Gnopernicus ficam invisíveis. No entanto, a ampliação de tela inteira agora está disponível.

# <span id="page-41-0"></span>**x86: Problemas na configuração do dispositivo de mouse USB como dispositivo de extensão para uso com o teclado na tela do GNOME**

Você não pode configurar um dispositivo de mouse USB como um dispositivo de extensão com o GOK. A configuração falha quando você define as configurações do dispositivo de mouse USB ao usar um dispositivo de mouse PS2 como o ponteiro principal. Para configurar o mouse USB corretamente, siga estas etapas.

- 1. Efetue logon como superusuário.
- 2. Com o dispositivo de mouse USB desconectado, digite o seguinte na janela de terminal:

#### # **ls -l /dev/usb/hid\***

- 3. Conecte o mouse USB e digite novamente o comando anterior.
- 4. Registre o caminho do mouse USB que é exibido na tela.
- 5. Efetue logon em uma sessão de linha de comando.
	- Se estiver usando o gerenciador de exibição do GNOME, siga estas etapas:
		- a. Efetue logon em uma sessão como superusuário.
		- b. No prompt, digite **svcadm disable application/gdm2-login** .
		- c. Efetue logon novamente como superusuário.
	- Se estiver usando dtlogin, siga estas etapas:
		- a. Na janela dtlogin, clique em Opções e selecione Logon de linha de comando.
		- b. Efetue logon como superusuário.
- 6. Crie um novo arquivo xorg.conf.

#### # **/usr/X11/bin/Xorg -configure**

O comando cria o arquivo xorg.conf.new no diretório raiz (/).

7. Copie o novo arquivo de configuração no diretório /etc/x11 e renomeie o arquivo xorg.conf.

#### # **cp /xorg.conf.new /etc/X11/xorg.conf**

- 8. Modifique as configurações no arquivo:
	- Na seção ServerLayout, adicione um dispositivo de entrada para Mouse1 depois da linha InputDevice Mouse0 CorePointer. Consulte o exemplo abaixo:

InputDevice "Mouse0" "CorePointer" InputDevice "Mouse1"

■ Na seção InputDevice que contém a linha Identifier Mouse0, aplique as seguintes alterações:

- Altere Option Device /dev/mouse para Option Device /dev/kdmouse
- Altere Option Protocol auto para Option Protocol VUID
- Adicione a seguinte nova opção:

Option "StreamsModule" "vuid3ps2"

Após ter aplicado as alterações, a seção deve ter uma aparência semelhante à do exemplo abaixo:

```
Section "InputDevice"
  Identifier "Mouse0"
  Driver "mouse"
  Option "Protocol" "VUID"
  Option "Device" "/dev/kdmouse"
  Option "StreamsModule" "vuid3ps2"
EndSection
```
■ Crie uma nova seção InputDevice depois da seção InputDevice precedente:

```
Section "InputDevice"
  Identifier "Mouse1"
  Driver "mouse"
     Option "Device" "/dev/usb/hid1"
EndSection
```
**Observação –** /dev/usb/hid1 é um caminho de exemplo para o mouse USB. Use o caminho na Etapa 4 para substituir /dev/usb/hid1.

- 9. Salve o arquivo e saia.
- 10. Reinicialize o sistema a partir da apropriada sessão da linha de comando:
	- Se estiver usando GDM, execute o seguinte:
		- a. Digite **svcadm enable application/gdm2-login**.
		- b. Reinicialize o sistema.
	- Se estiver usando dtlogin, reinicialize o sistema e efetue logon.
- 11. Efetue logon na conta acessível do usuário da IU.
- 12. Ative o suporte à tecnologia assistencial clicando no menu Iniciar => Preferências => Acessibildade => Suporte a tecnologia assistencial.
- 13. Efetue logon do sistema e em seguida efetue logon novamente na conta acessível do usuário da IU.
- 14. Abra a janela de terminal e digite o seguinte comando:

% **/usr/sfw/bin/gok --select-action=switch1**

- <span id="page-43-0"></span>15. Na janela do GOK, clique em GOK e selecione Preferências.
- 16. Se necessário, defina GOK para as necessidades acessíveis do usuário da IU. Do contrário, aceite a configuração atual, clique em Aplicar e, em seguida, clique em OK, na janela Preferências do GOK.
- 17. Saia do GOK e, em seguida, reinicie-o clicando no menu Iniciar => Aplicativos => Acessibilidade => Teclado na tela. A seguinte mensagem de aviso talvez seja exibida:

The device you are using to control GOK is also controlling the system pointer.

- 18. Clique em OK.
- 19. Saia do GOK e, em seguida, repita as etapas de 14 a 17.

A mensagem de aviso não será mais exibida.

#### **Mensagens de erro exibidas por** pkgchk **após a remoção de patches para regiões (6267966)**

Os comandos patchadd e patchrm funcionam incorretamente em regiões não globais com sistemas de arquivos herdados. Por conseguinte, nessas regiões, o comando pkgchk poderá gerar mensagens de erro referentes a pacotes nas seguintes circunstâncias:

- 1. Na região global, você aplica patches para o sistema de regiões do Solaris 10 usando o comando patchadd.
- 2. Você usa o comando patchrm para remover patches aplicados recentemente.
- 3. Em uma região não global com sistemas de arquivos herdados, com o comando pkgchk você procura informações sobre um pacote em qualquer um dos patches removidos.

A mensagem de exemplo a seguir é exibida quando o comando pkgchk é usado em SUNWcsu nas circunstâncias listadas anteriormente.

```
# pkgchk SUNWcsu
ERROR: /usr/lib/inet/certdb
  modtime <04/26/05 10:55:26 PM> expected <01/23/05 01:48:24 AM> actual
  file size <36012> expected <42152> actual
  file cksum <37098> expected <19747> actual
ERROR: /usr/lib/inet/certlocal
  modtime <04/26/05 10:55:26 PM> expected <01/23/05 01:48:24 AM> actual
  file size <44348> expected <84636> actual
```
**Solução alternativa:** nenhuma. Os erros são inofensivos. Ignore as mensagens de erro.

# <span id="page-44-0"></span>**Problemas da versão Solaris Express 11/05**

Os problemas a seguir se aplicam à versão Solaris Express 11/05.

# **SPARC: O gerenciamento de energia no hardware do Sun Expert3D e do Sun Elite3D não funciona em determinadas circunstâncias (6321362)**

As placas Sun Expert3D ou Sun Elite3D nas estações de trabalho Sun Blade $\mathbb T^M$  1000 ou Sun Blade 2000 geralmente alternam para o modo de baixa energia após um período de ociosidade. No entanto, se estas placas forem definidas como principais no Xserver, o gerenciamento de energia não funcionará. As placas afetadas permanecem com energia total e nenhuma economia de energia é realizada. Nenhuma mensagem de erro é exibida.

**Solução alternativa:** nenhuma.

# **x86: Aplicativos do GNOME falham com dtremote (6278039)**

Aplicativos do GNOME não são iniciados quando você efetua logon remotamente e ativa acessibilidade em gnome-at-properties. Se você tentar iniciar um aplicativo do GNOME, será exibida a seguinte mensagem de erro:

```
** ERROR **: Accessibility app error: exception during
registry activation from id:
IDL:Bonobo/GeneralError:1.0 aborting...
```
**Solução alternativa:** nenhuma. Não ative a acessibilidade quando efetuar logon usando dtremote. Para reverter para as configurações de área de trabalho padrão em que a acessibilidade está desativada, encerre a sessão do GNOME. Emita o seguinte comando:

% **gnome-cleanup**

# **Problemas da versão Solaris Express 6/05**

O problema a seguir se aplica à versão Solaris Express 6/05.

# <span id="page-45-0"></span>**Não é possível criar um arquivo Solaris Flash quando as regiões do Solaris estão instaladas (6246943)**

A partir da versão atual do Solaris, um arquivo Solaris Flash não pode ser criado adequadamente quando uma região não global está instalada. O recurso Solaris Flash não é compatível atualmente com o recurso de recipientes (regiões) do Solaris.

Não use o comando flar create para criar um arquivo Solaris Flash nestas ocorrências:

- Em qualquer região não global
- Na região global, se não houver regiões não globais instaladas

Se você criar um arquivo Solaris Flash em tal ocorrência, o arquivo resultante poderá não ser instalado adequadamente quando o arquivo for implementado.

**Solução alternativa:** nenhuma.

#### **Erros corrigidos e integrados**

Este quadro lista os problemas e erros que foram corrigidos desde o lançamento do sistema operacional Solaris 10.

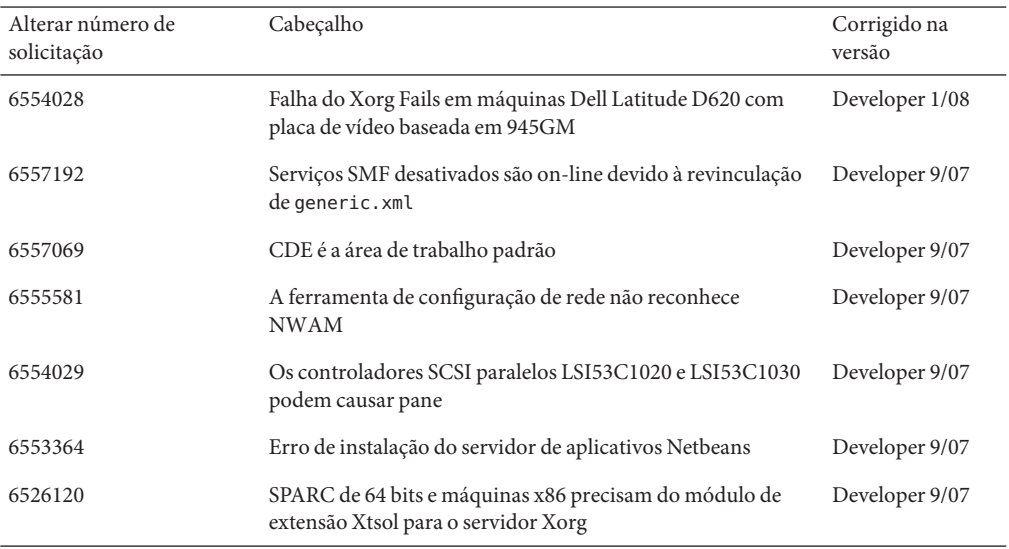

#### **TABELA 1–1** Erros integrados

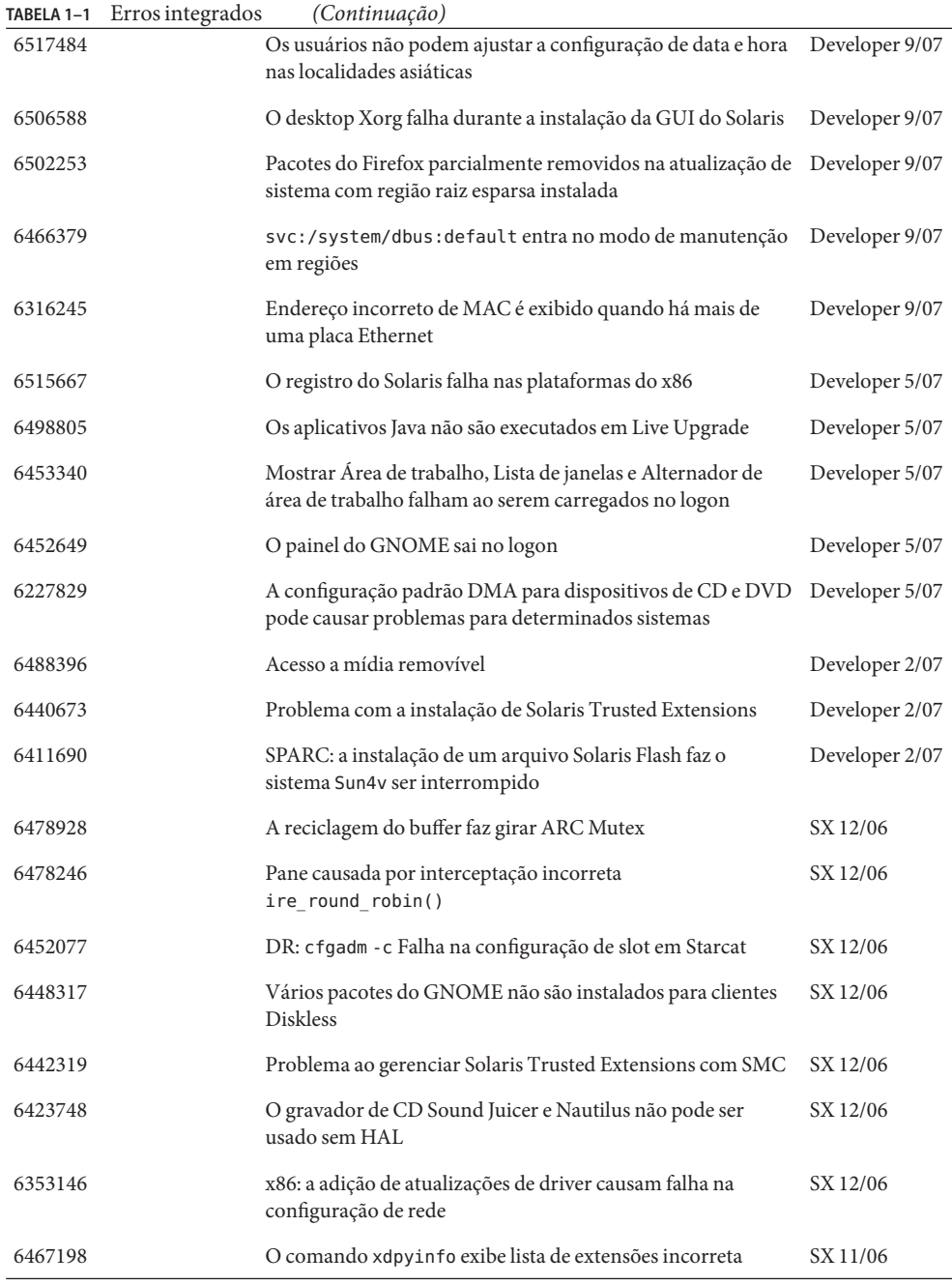

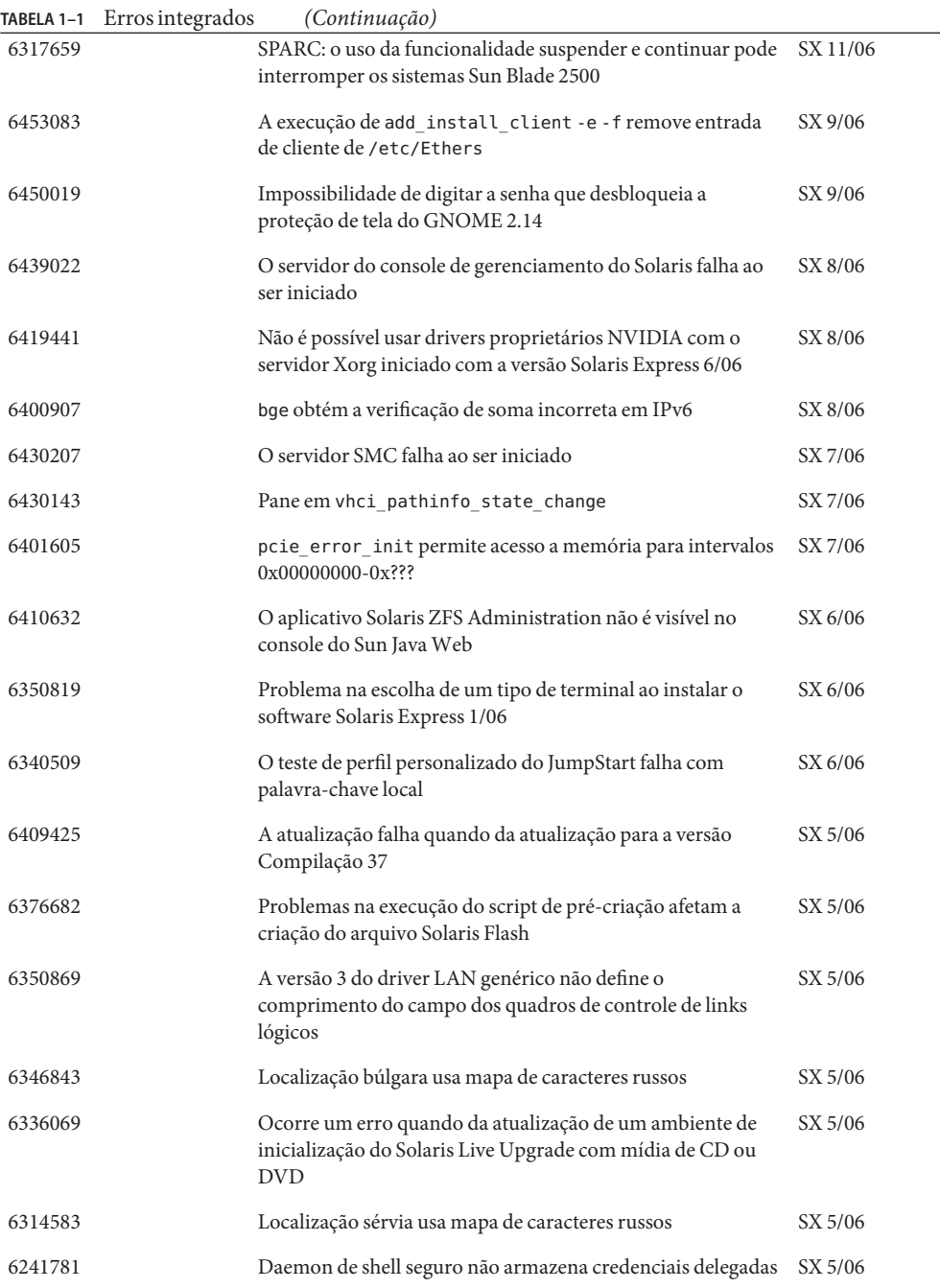

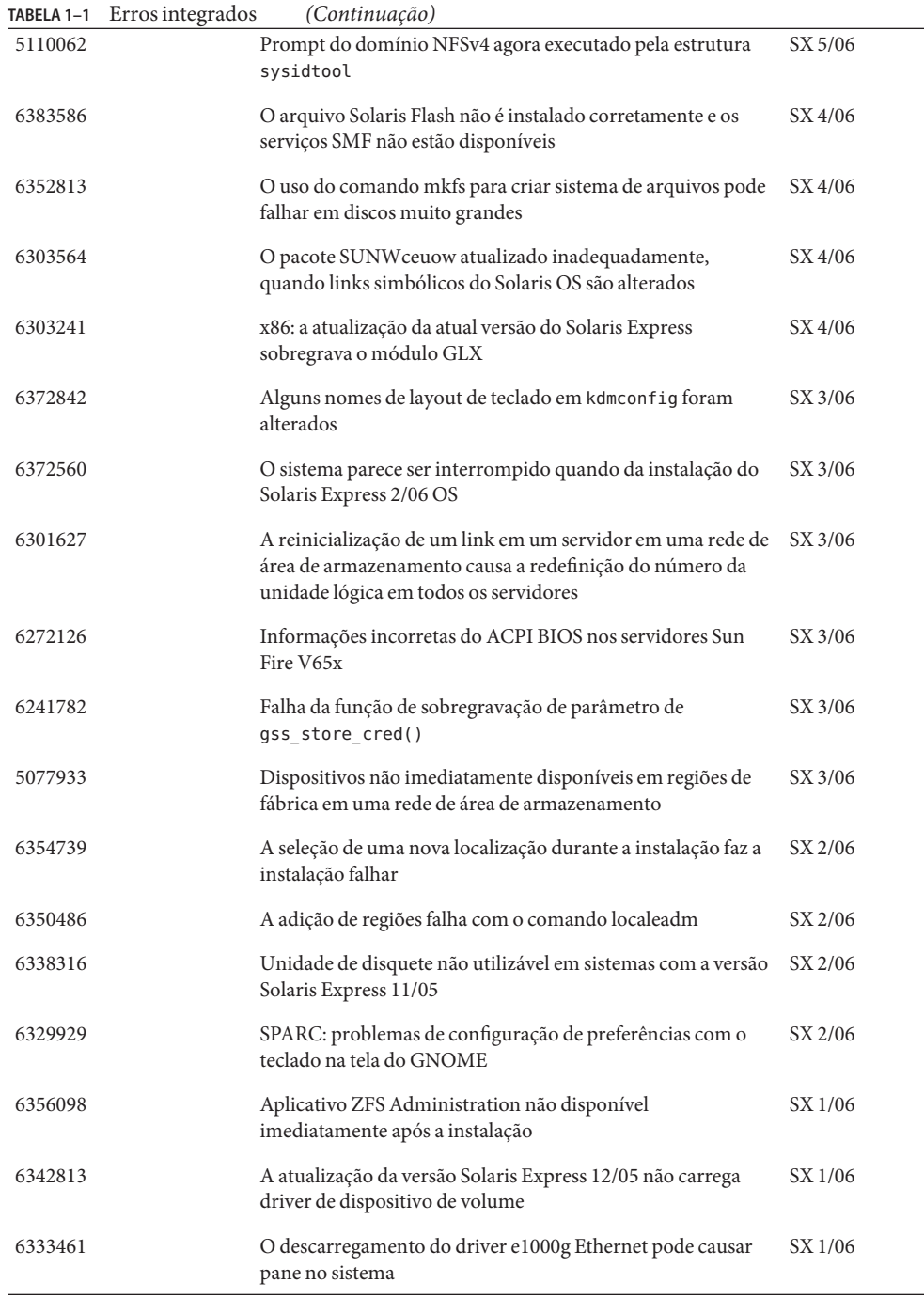

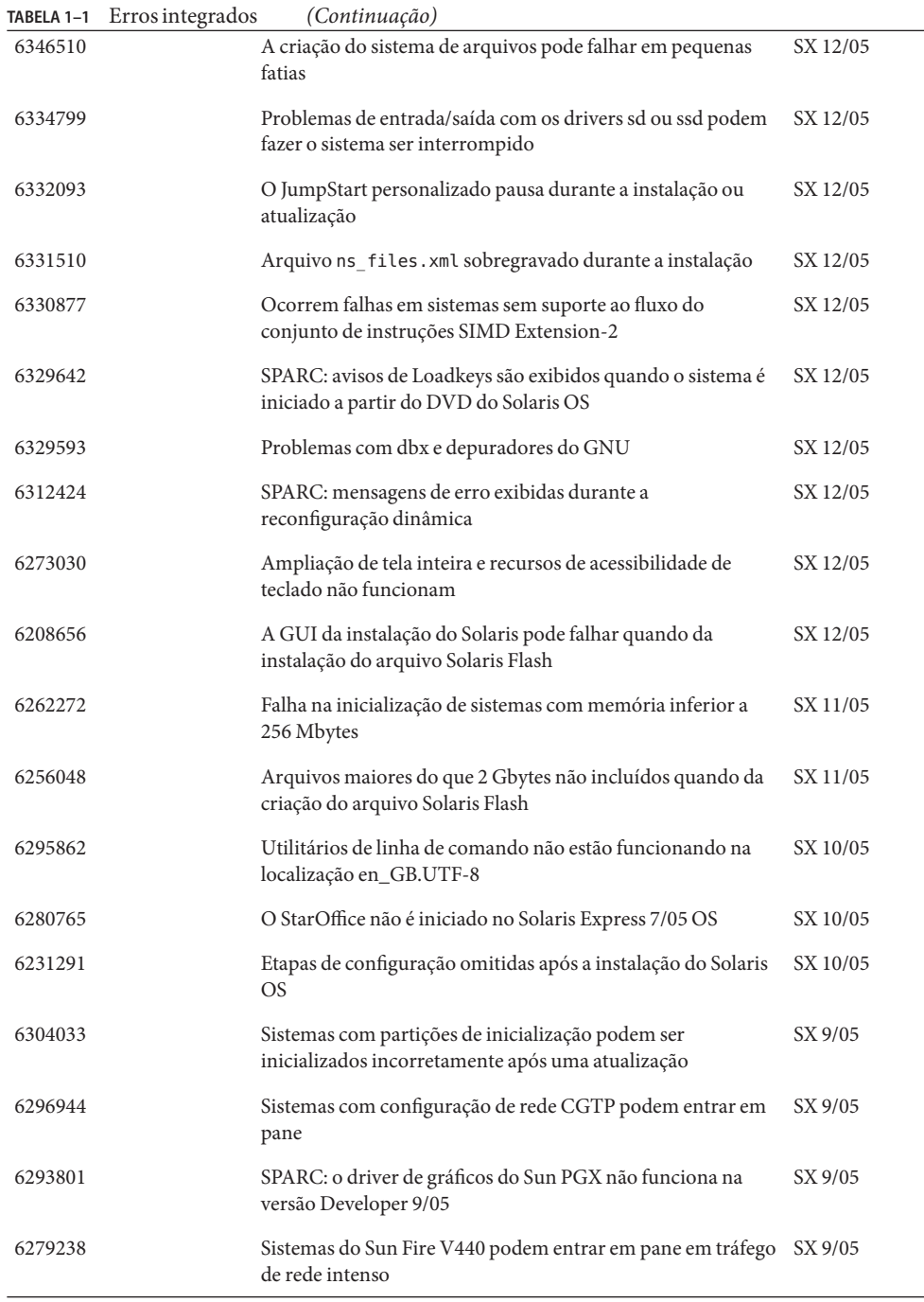

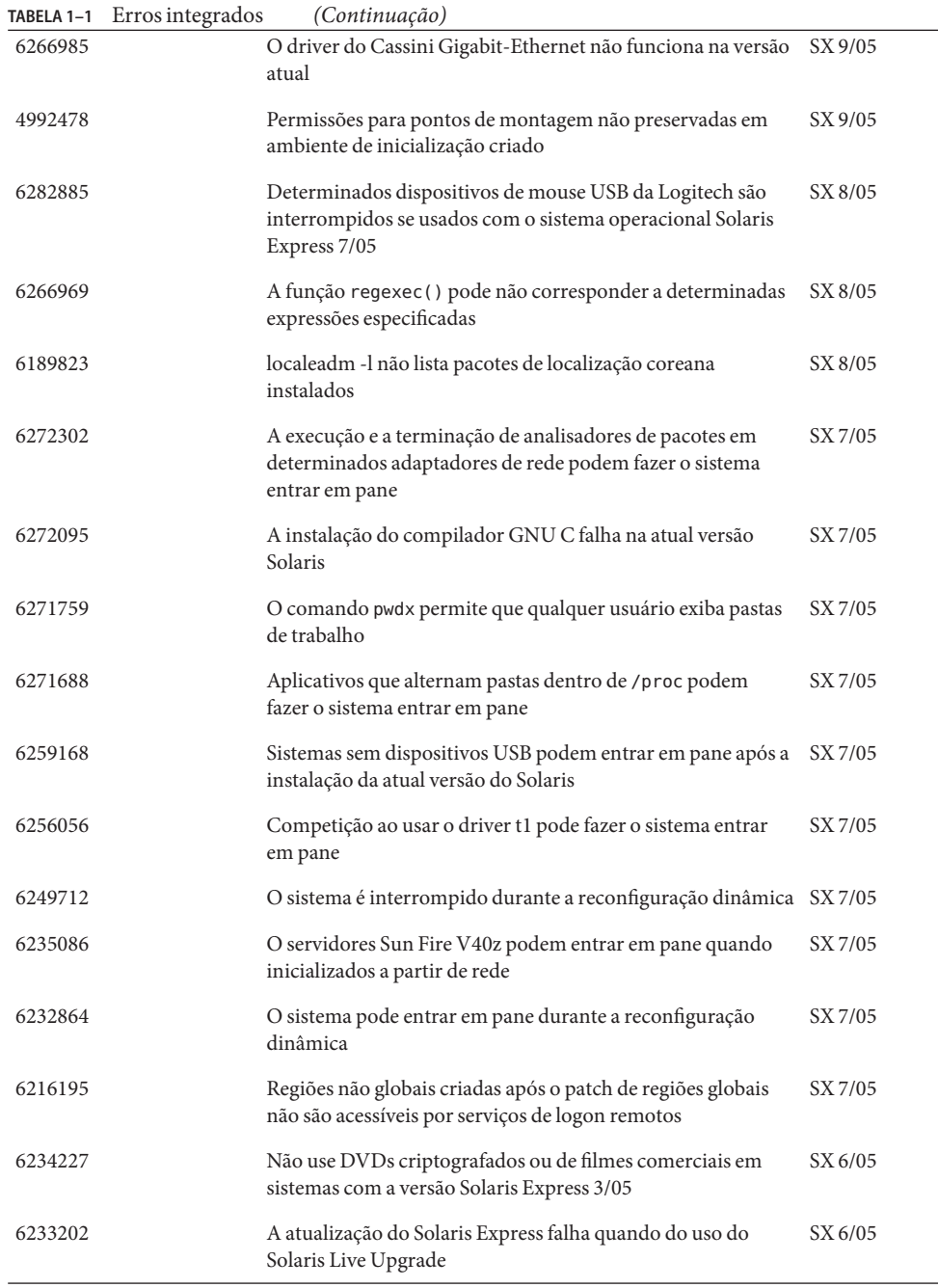

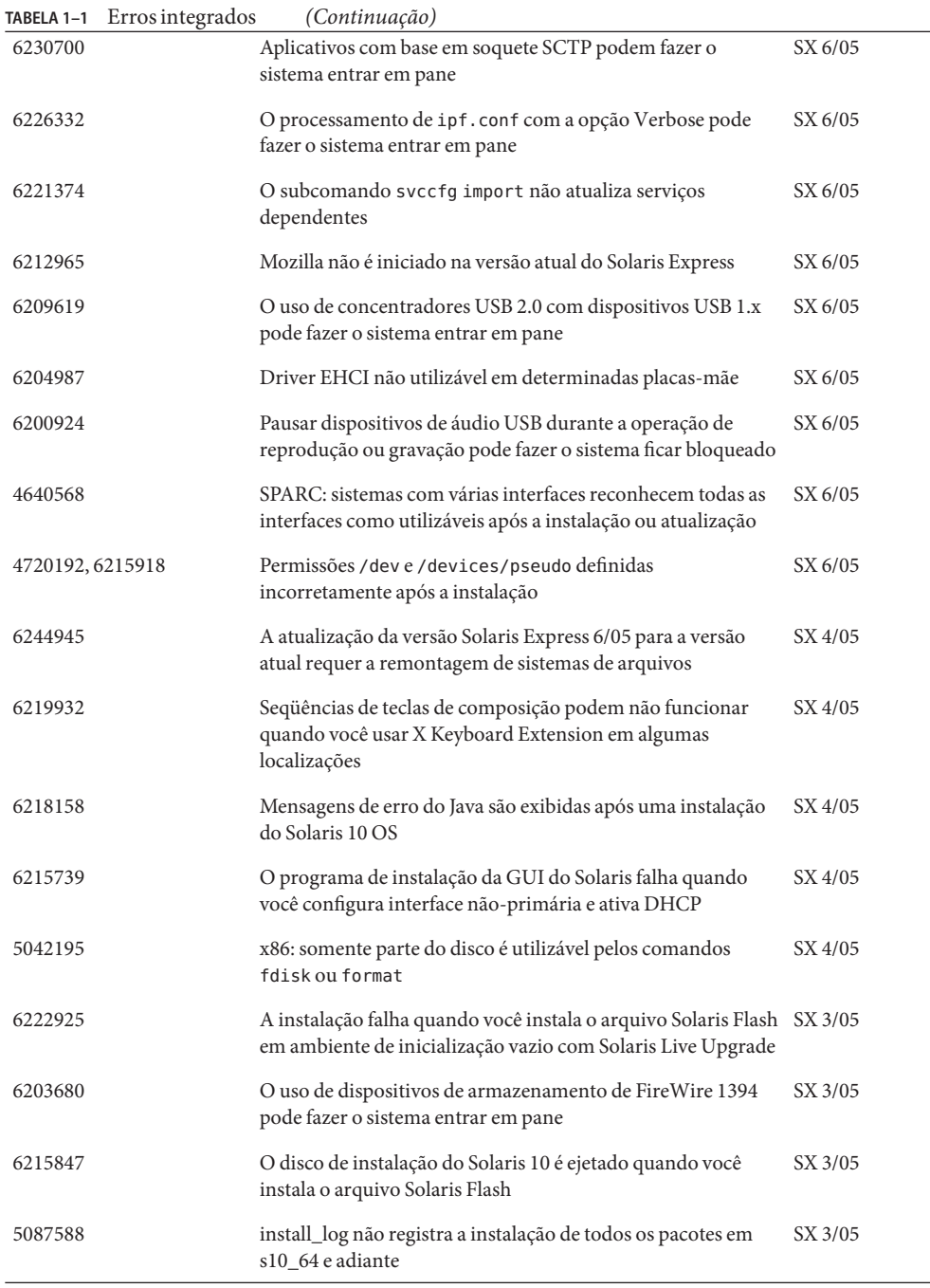

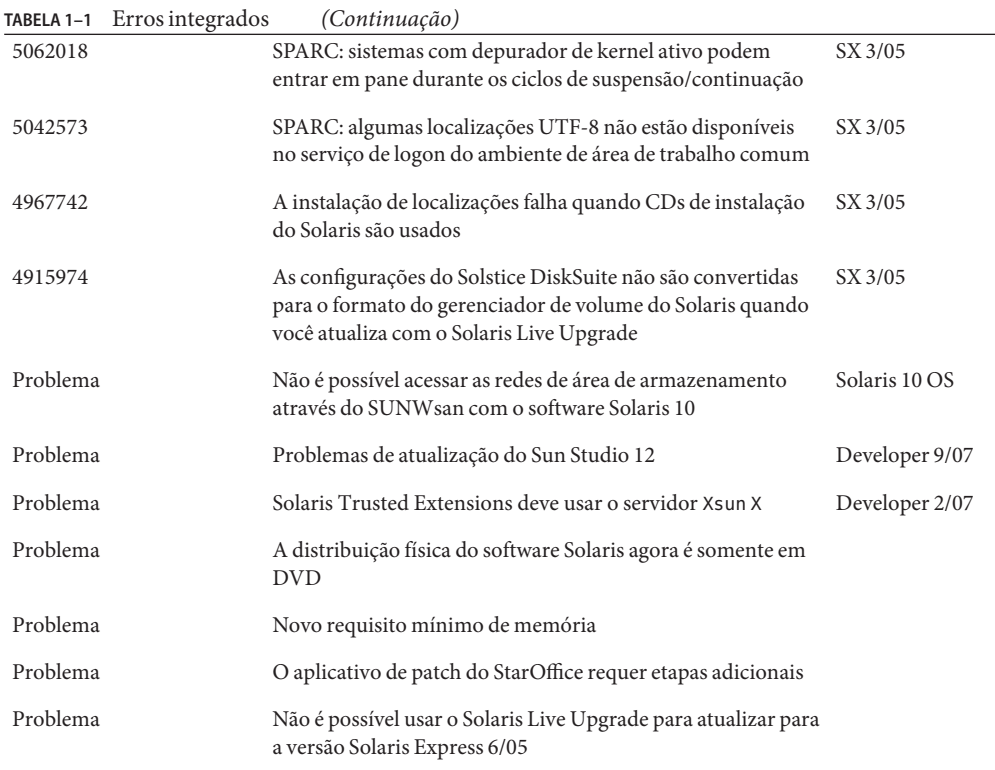

<span id="page-54-0"></span>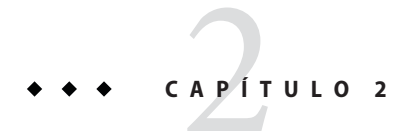

# Instruções de suporte de final de software

Este capítulo lista instruções de suporte de final de software.

# **Recursos removidos das versões do Solaris Express**

Esta seção lista recursos que não têm mais suporte no software Solaris.

# **Suporte ao Sun Trunking**

O suporte ao Sun Trunking para dispositivos Sun Quad FastEthernet (QFE) não está mais disponível. Para suporte a agregação de link em dispositivos QFE, os usuários devem usar o novo suporte a agregação no GLDv3. Para obter mais informações, consulte a página do manual dladm(1M).

# **Suporte a Sun Fire Link**

O recurso Sun Fire Link, Wildcat RSM, não está mais disponível.

# **IP móvel**

O IPv4 móvel, o recurso descrito na página do manual mipagent(1M), não está mais disponível.

# **E/S inteligente do I2O**

A estrutura do driver de E/S inteligente do I2O e todos os drivers correspondentes não têm mais suporte. Isto inclui os drivers i2o bs(7D), i2o scsi(7D) e toda a funcionalidade relacionada ao I2O.

#### <span id="page-55-0"></span>**Funcionalidade do servidor Remote Program Load**

A funcionalidade do servidor Remote Program Load (RPL) disponível através de rpld(1M) e rpld.conf(4) não está mais disponível no Solaris.

#### pam\_projects**(5)**

pam\_projects(5) não está mais disponível. Sua funcionalidade integral foi incorporada ao pam\_unix\_cred(5). Se você desconverteu os arquivos pam.conf(4), remova todas as referências ao pam\_projects.so.1.

# **Gnopernicus**

Gnopernicus, o leitor de tela Java DS, não está mais disponível. Em seu lugar, os usuários devem usar o leitor de tela Orca.

# **Servidor Xsun**

A partir da versão Developer, o servidor Xsun para o X Window System não está mais incluído. Os usuários devem migrar para o servidor Xorg.

Recursos como Display Postscript (DPS) e X Image Extension (XIE) que estão disponíveis no Xsun, mas não no Xorg, não estão mais incluídos nesta versão.

# **Notas de versão do Sun Install Check**

O Sun<sup>sm</sup> Install Check é um aplicativo de legado que não tem mais suporte. Para obter um patch abrangente e personalizado ou análise de risco, consulte a variedade de ofertas de serviço em <http://www.sun.com/service/consulting/index.jsp>.

# **SPARC: JNI Fibre Channel Adapter**

A partir da versão 9/06 do Solaris Express, o driver JNITM Fiber Channel Adapter (JFCA) não tem mais suporte.

Para obter mais informações, consulte o que se segue:

- <http://sundoc.central.sun.com/SunWINPublicView.jsp?token=444304>
- <http://sundoc.central.sun.com/SunWINPublicView.jsp?token=449152>

#### <span id="page-56-0"></span>**Sun Java Desktop System**

A partir da versão 7/06 do Solaris Express, os seguintes recursos do Java DS não têm mais suporte:

- Visualizador GNOME para arquivos PDF e PostScript $^{\text{TM}}$
- Planejador de projeto GNOME
- Organizador de imagem Java DS
- Analisador de disco Java DS
- Dicionário Java DS
- Editor de texto Java DS
- Editor de diagrama Java DS
- Visualização do calendário Java da Sun

O visualizador GNOME para arquivos PDF e PostScript foi substituído pelo visualizador Evince para arquivos PDF e PostScript.

# **Interface de gerenciamento de área de trabalho**

A partir da versão 5/06 do Solaris Express, os seguintes comandos, bibliotecas e pacotes da interface de gerenciamento de área de trabalho (DMI) não têm mais suporte:

- dmiget
- dmi cmd
- dmispd
- snmpXdmid
- libdmi
- libdmici
- libdmimi
- SUNWsadmi

Você encontrará esta funcionalidade em um dos seguintes recursos alternativos no sistema operacional do Solaris:

- Web-based Enterprise Management
- Common Information Model/Object Model (CIMOM)

# **A versão 4/06 do Solaris Express não oferece suporte a determinados drivers**

Os drivers a seguir não terão mais suporte na versão 4/06 do Solaris Express:

■ SUNWrtvc: driver de dispositivo para a captura de vídeo em tempo real e a placa de compactação do SunVideo™

- <span id="page-57-0"></span>SUNW dial: módulo de fluxos para dispositivos de dials e botões
- Arquivos do SUNWdialh Header para dispositivos de dials e botões

#### **Dispositivos e drivers do controlador**

A partir da versão 2/06 do Solaris Express, os seguintes dispositivos não têm mais suporte:

- **IBM PC ServeRAID SCSI**
- IBM ServeRAID II Ultra SCSI
- IBM ServeRAID-3 Ultra2 SCSI

Além disso, os drivers de dispositivos escritos para esses controladores não têm mais suporte.

#### **Interface de ISDN de taxa primária dupla e chips de codecs de multimídia**

A partir da versão 2/06 do Solaris Express, a Interface de ISDN de taxa primária dupla (DBRI) T5900FC e os chips de codecs de multimídia associados não têm mais suporte. Além disso, os drivers de dispositivos escritos para esses dispositivos não têm mais suporte.

#### **Framed Access Control Environment**

O Framed Access Control Environment (FACE) foi removido da atual versão do Solaris. A remoção inclui todos os comandos e arquivos nos seguintes diretórios:

- /usr/oasys
- /usr/vmsys

#### **Nomes abreviados** dtlogin **asiáticos**

Os seguintes nomes abreviados de locais asiáticos não estão mais listados na lista de idiomas dtlogin no software do Solaris.

- zh.GBK
- zh.UTF-8
- ko.UTF-8

#### **Suporte a Automated Security Enhancement Tool**

A partir da versão 2/06 do Solaris Express, a funcionalidade de soma de verificação Automated Security Enhancement Tool (ASET) fornecida por um conjunto na pasta /usr/aset não está mais disponível.

Você encontrará esta funcionalidade em uma das seguintes fontes alternativas:

- A ferramenta básica de relatório de auditoria, bart, no sistema operacional Solaris 10
- O Solaris Security Toolkit encontrado em <http://www.sun.com/software/security/jass/>
- O Solaris Fingerprint Database encontrado em <http://sunsolve.sun.com/pub-cgi/show.pl?target=content/content7>